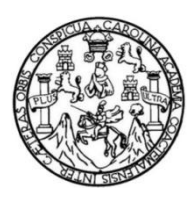

Universidad de San Carlos de Guatemala Facultad de Ingeniería Escuela de Ingeniería en Ciencias y Sistemas

## **GESTIÓN DE ASIGNACIONES DE EPS, TESIS Y PRIVADOS DE CONTROL ACADÉMICO DE LA ESCUELA DE PSICOLOGÍA DE LA UNIVERSIDAD DE SAN CARLOS DE GUATEMALA**

## **Axel Lenin Mazariegos Carrillo**

Asesorado por el Ing. Edgar Rubén Sabán Raxón

Guatemala, agosto de 2014

UNIVERSIDAD DE SAN CARLOS DE GUATEMALA

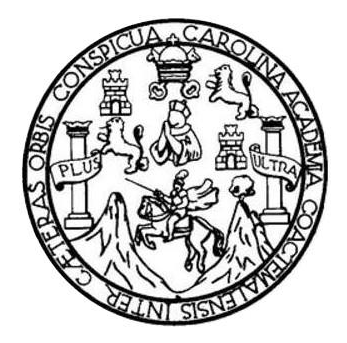

FACULTAD DE INGENIERÍA

## **GESTIÓN DE ASIGNACIONES DE EPS, TESIS Y PRIVADOS DE CONTROL ACADÉMICO DE LA ESCUELA DE PSICOLOGÍA DE LA UNIVERSIDAD DE SAN CARLOS DE GUATEMALA**

TRABAJO DE GRADUACIÓN

## PRESENTADO A LA JUNTA DIRECTIVA DE LA FACULTAD DE INGENIERÍA POR

# **AXEL LENIN MAZARIEGOS CARRILLO**

ASESORADO POR EL ING. EDGAR RUBÉN SABÁN RAXÓN

AL CONFERÍRSELE EL TÍTULO DE

## **INGENIERO EN CIENCIAS Y SISTEMAS**

GUATEMALA, AGOSTO DE 2014

# UNIVERSIDAD DE SAN CARLOS DE GUATEMALA FACULTAD DE INGENIERÍA

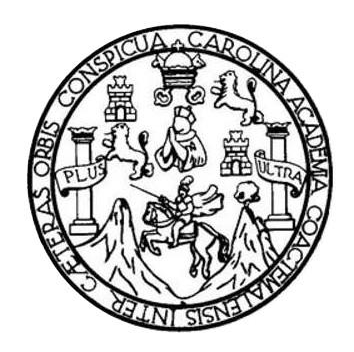

## **NÓMINA DE JUNTA DIRECTIVA**

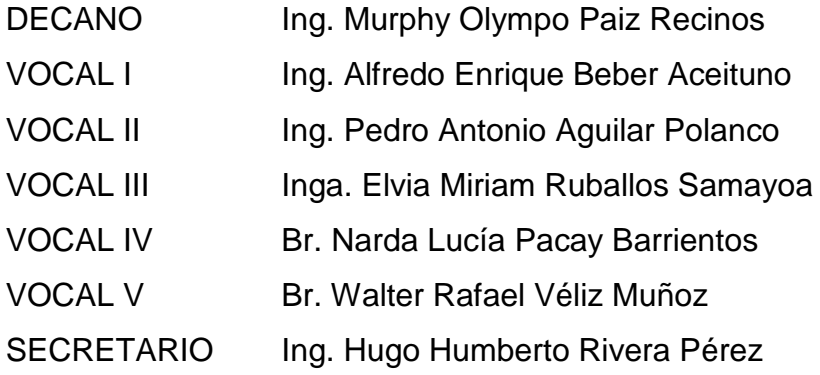

## **TRIBUNAL QUE PRACTICÓ EL EXAMEN GENERAL PRIVADO**

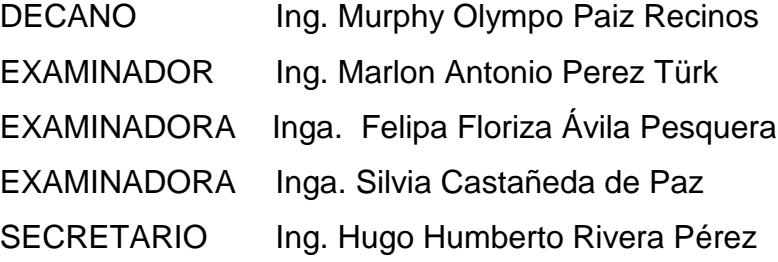

### HONORABLE TRIBUNAL EXAMINADOR

En cumplimiento con los preceptos que establece la ley de la Universidad de San Carlos de Guatemala, presento a su consideración mi trabajo de graduación titulado:

> GESTIÓN DE ASIGNACIONES DE EPS, TESIS Y PRIVADOS DE CONTROL ACADÉMICO DE LA ESCUELA DE PSICOLOGÍA DE LA UNIVERSIDAD DE SAN CARLOS DE GUATEMALA

Tema que me fuera asignado por la Dirección de la Escuela de Ingeniería de Ciencias y Sistemas, con fecha 12 de marzo de 2013.

And dieservices Carrillo

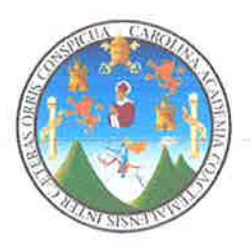

Ciudad de Guatemala, 5 de mayo de 2014

Ing. Silvio José Rodríguez Coordinador de la Unidad de Prácticas de Ingeniería y E. P. S. Presente

Estimado Ing. Rodríguez:

De la manera más atenta y por este medio, informo a usted que, como Asesor y Supervisor de la Práctica del Ejercicio Profesional Supervisado, (E. P. S.) del estudiante universitario de la Carrera de Ingeniería en Ciencias y Sistemas AXEL LENIN MAZARIEGOS CARRILLO, que se identifica con carné 200512008, procedí a revisar el Informe Final de la Práctica de EPS, cuyo título es: "GESTIÓN DE ASIGNACIONES DE EPS, TESIS Y PRIVADOS DE CONTROL ACADÉMICO DE LA ESCUELA DE PSICOLOGÍA DE LA UNIVERSIDAD DE SAN CARLOS DE GUATEMALA".

En tal virtud, doy dicho informe por APROBADO solicitándole darle el trámite respectivo.

Sin otro particular, me es grato suscribirme.

Atentamente,

Edgar Rubén Saban Russia<br>Ingeniero en Ciencias y Sistemus<br>Colegiado No. 10934

Ing. Edgar Saban Asesor - Supervisor de E.P.S Ingeniería en Ciencias y Sistemas

UNIVERSIDAD DE SAN CARLOS **DE GUATEMALA** 

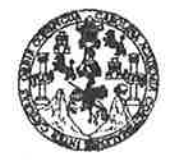

**FACULTAD DE INGENIERÍA** 

**UNIDAD DE EPS** 

Guatemala, 26 de mayo de 2014. REF.EPS.D.299.05.2014.

Ing. Marlon Antonio Pérez Turk Director Escuela de Ingeniería Ciencias y Sistemas Facultad de Ingeniería Presente

Estimado Ingeniero Perez Turk.

Por este medio atentamente le envío el informe final correspondiente a la práctica del Ejercicio Profesional Supervisado, (E.P.S) titulado GESTIÓN DE ASIGNACIONES DE EPS, TÉSIS Y PRIVADOS DE CONTROL ACADÉMICO DE LA ESCUELA DE PSICOLOGÍA DE LA UNIVERSIDAD DE SAN CARLOS DE GUATEMALA, que fue desarrollado por el estudiante universitario Axel Lenin Mazariegos Carrillo carné No. 200512008 quien fue debidamente asesorado por el Ing. Edgar Rubén Sabán y supervisado por la Inga. Floriza Felipa Ávila Pesquera de Medinilla.

Por lo que habiendo cumplido con los objetivos y requisitos de ley del referido trabajo y existiendo la aprobación del mismo por parte del Asesor y la Supervisora de EPS, en mi calidad de Director apruebo su contenido solicitándole darle el trámite respectivo.

Sin otro particular, me es grato suscribirme.

Atentamente, "Id y Enseñád a Todos" Ing. Silvib **Rodriguez Serrano** ad, de EPS J.F Sin Earth **REC** Unidad de Prácticas de Ingenieria Facultad de Ingenieri

 $S<sub>IRS</sub>/ra$ 

**UNIVERSIDAD DE SAN CARLOS DE GUATEMALA** 

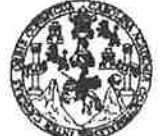

**FACULTAD DE INGENIERÍA** 

**UNIDAD DE EPS** 

Guatemala, 26 de mayo de 2014. REF.EPS.DOC.616.05.2014.

Ing. Silvio José Rodríguez Serrano Director Unidad de EPS Facultad de Ingeniería Presente

Estimado Ingeniero Rodríguez Serrano.

Por este medio atentamente le informo que como Supervisora de la Práctica del Ejercicio Profesional Supervisado, (E.P.S) del estudiante universitario de la Carrera de Ingeniería en Ciencias y Sistemas, Axel Lenin Mazariegos Carrillo carné No. 200512008 procedí a revisar el informe final, cuyo título es GESTIÓN DE ASIGNACIONES DE EPS, TÉSIS Y PRIVADOS DE CONTROL ACADÉMICO DE LA ESCUELA DE PSICOLOGÍA DE LA UNIVERSIDAD DE SAN CARLOS DE GUATEMALA.

En tal virtud, LO DOY POR APROBADO, solicitándole darle el trámite respectivo.

Sin otro particular, me es grato suscribirme.

Atentamente,

"Id y Enseñad a Todos" Inga. Floriza ila Pesquera de Medinilla Supervisora de EPS Área de Ingeniería en Giencias y Sistemas dad de San Carlos de Guates ASESOR(A)-SUPERVISOR(A) DE EPS Unidad de Prácticas de Ingeniería y EPS Facultad de Ingen

FFAPdM/RA

Edificio de EPS, Facultad de Ingeniería, Universidad de San Carlos de Guatemala, Ciudad Universitaria, zona 12. Teléfono directo; 2442-3509, http://sitios.ingenieria-uasc.edu.gt/epa/

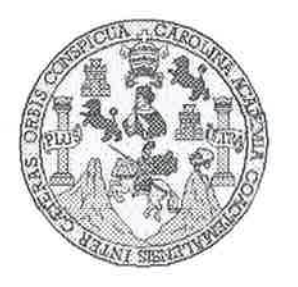

Universidad San Carlos de Guatemala Facultad de Ingeniería Escuela de Ingeniería en Ciencias y Sistemas

Guatemala, 4 de Junio de 2014

Ingeniero **Marlon Antonio Pérez Turk** Director de la Escuela de Ingeniería **En Ciencias y Sistemas** 

Respetable Ingeniero Pérez:

Por este medio hago de su conocimiento que he revisado el trabajo de graduación-EPS del estudiante AXEL LENIN MAZARIEGOS CARRILLO, carné 2005-12008, titulado: "GESTIÓN DE ASIGNACIONES DE EPS, TESIS Y PRIVADOS DE CONTROL ACADEMICO DE LA ESCUELA DE PSICOLOGIA DE LA UNIVERSIDAD DE SAN CARLOS DE GUATEMALA", y a mi criterio el mismo cumple con los objetivos propuestos para su desarrollo, según el protocolo.

Al agradecer su atención a la presente, aprovecho la oportunidad para suscribirme,

Atentamente,

Ing. Carlos Hfredo Azurdia Coordinador de Privados y Revisión de/ frabajos de Graduación

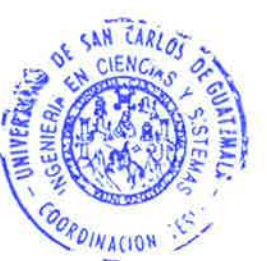

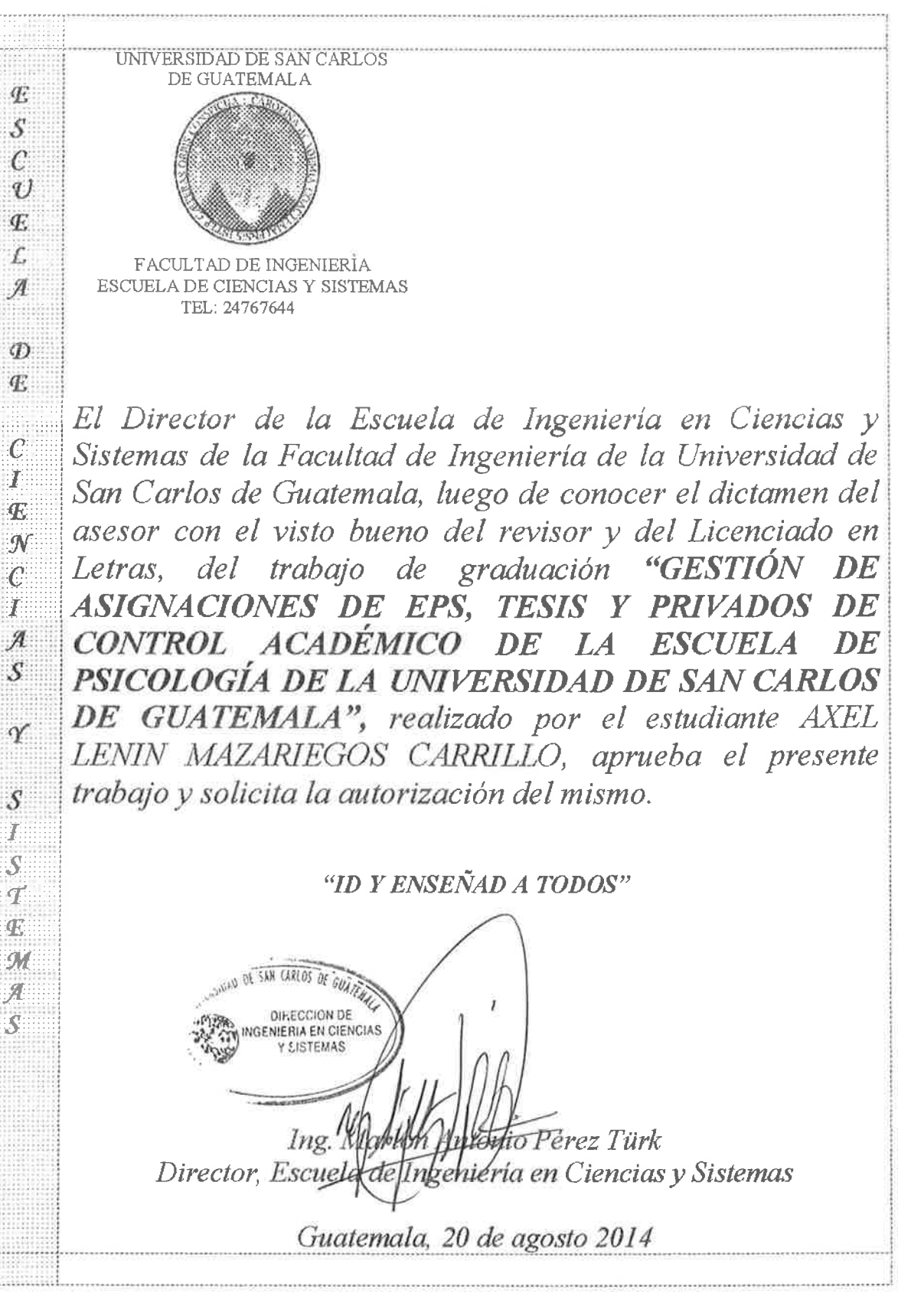

Universidad de San Carlos de Guatemala

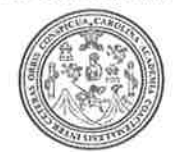

Facultad de Ingeniería Decanato

Ref. DTG. D. 424-2014

El Decano de la Facultad de Ingeniería de la Universidad de San Carlos de Guatemala, luego de conocer la aprobación por parte del Director de la Escuela de Ingeniería en Ciencias y Sistemas, al trabajo de graduación titulado: GESTIÓN DE ASIGNACIONES DE EPS, TESIS Y PRIVADOS DE CONTROL ACADÉMICO DE LA ESCUELA DE PSICOLOGÍA DE LA UNIVERSIDAD DE SAN CARLOS DE GUATEMALA, presentado por el estudiante universitario: Axel Lenin Mazariegos Carrillo y después de haber culminado las revisiones previas bajo la responsabilidad de las instancias correspondientes, se autoriza la impresión del mismo,

**IMPRÍMASE.** Olympo Páiz Recinos Ing. Murphy Decano

Guatemala, agosto de 2014

 $/cc$ 

## **ACTO QUE DEDICO A:**

**Dios Mis padres Mi hermana Mi asesor Mi novia** Por haberme permitido avanzar hasta este momento. Axel Manuel Mazariegos de León y María Carrillo Pineda, ya que gracias a su esfuerzo y dedicación pude seguir adelante. Su ejemplo me motivó a nunca rendirme. Cindy Annel Mazariegos Carrillo, por estar apoyándome a lo largo de la carrera. Ing. Edgar Sabán, por brindarme sus conocimientos y ayuda en todo momento. Diana María Militza Mérida González, por brindarme su apoyo cuando lo necesité y motivándome a cumplir mis metas.

## **AGRADECIMIENTOS A:**

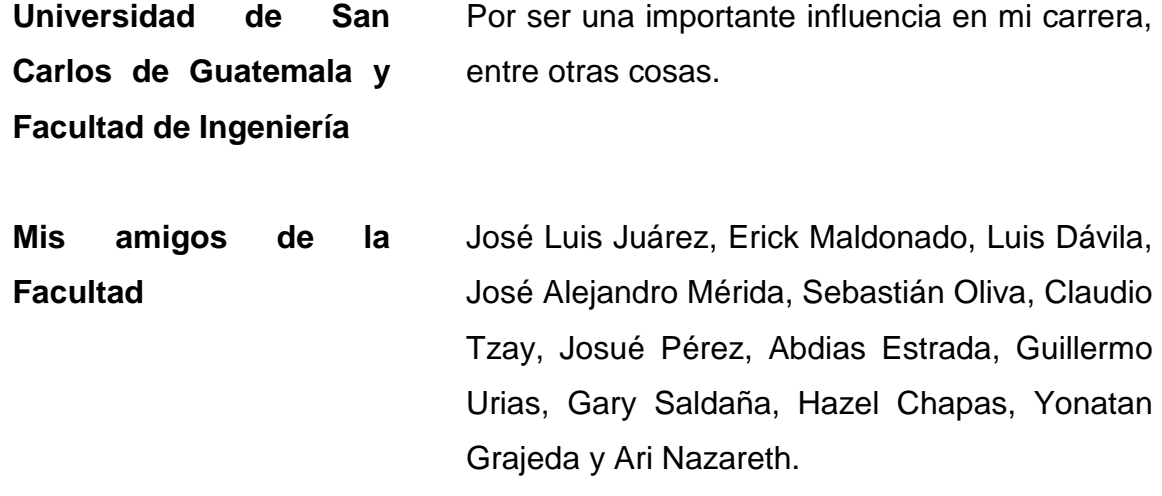

# **ÍNDICE GENERAL**

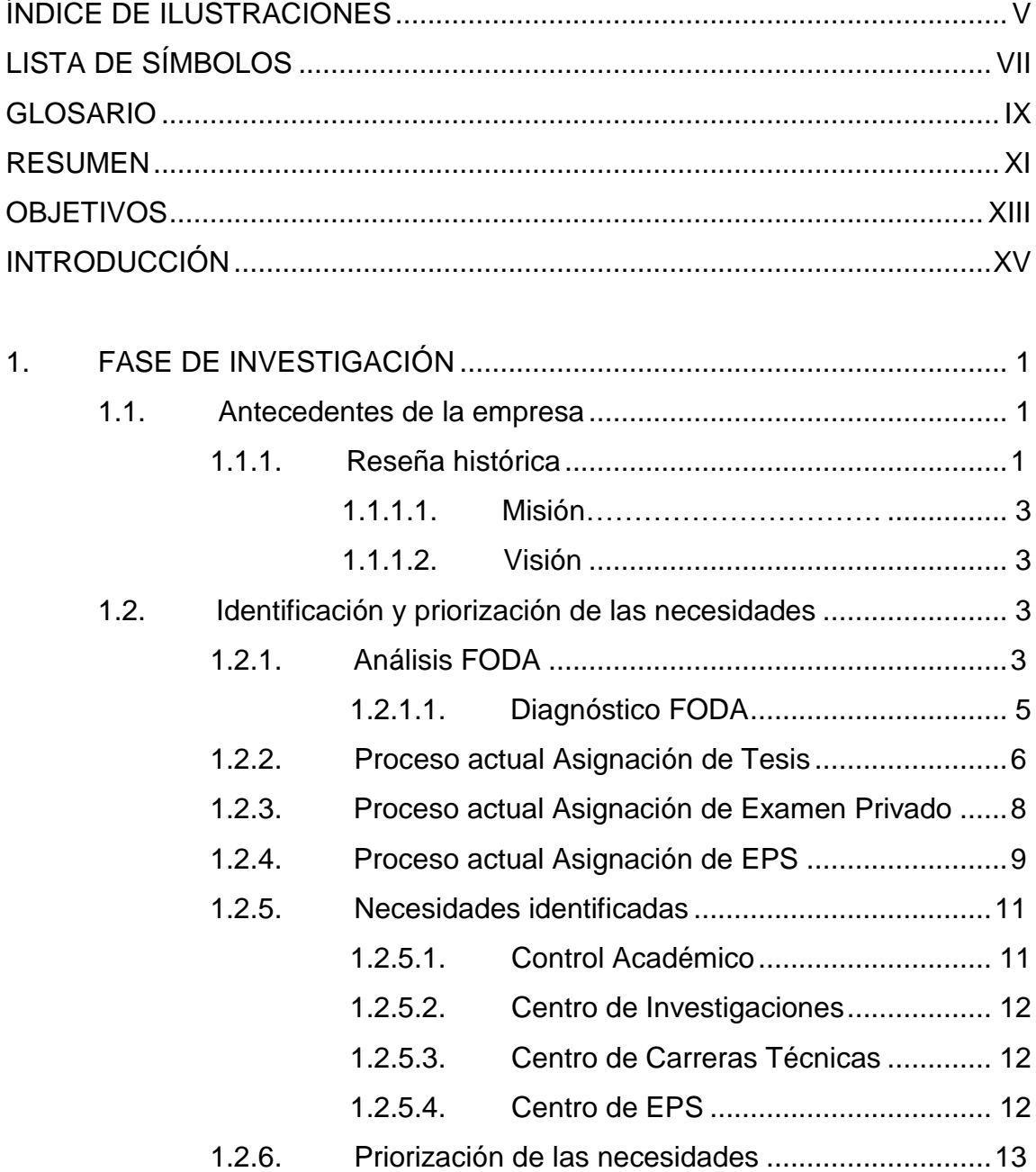

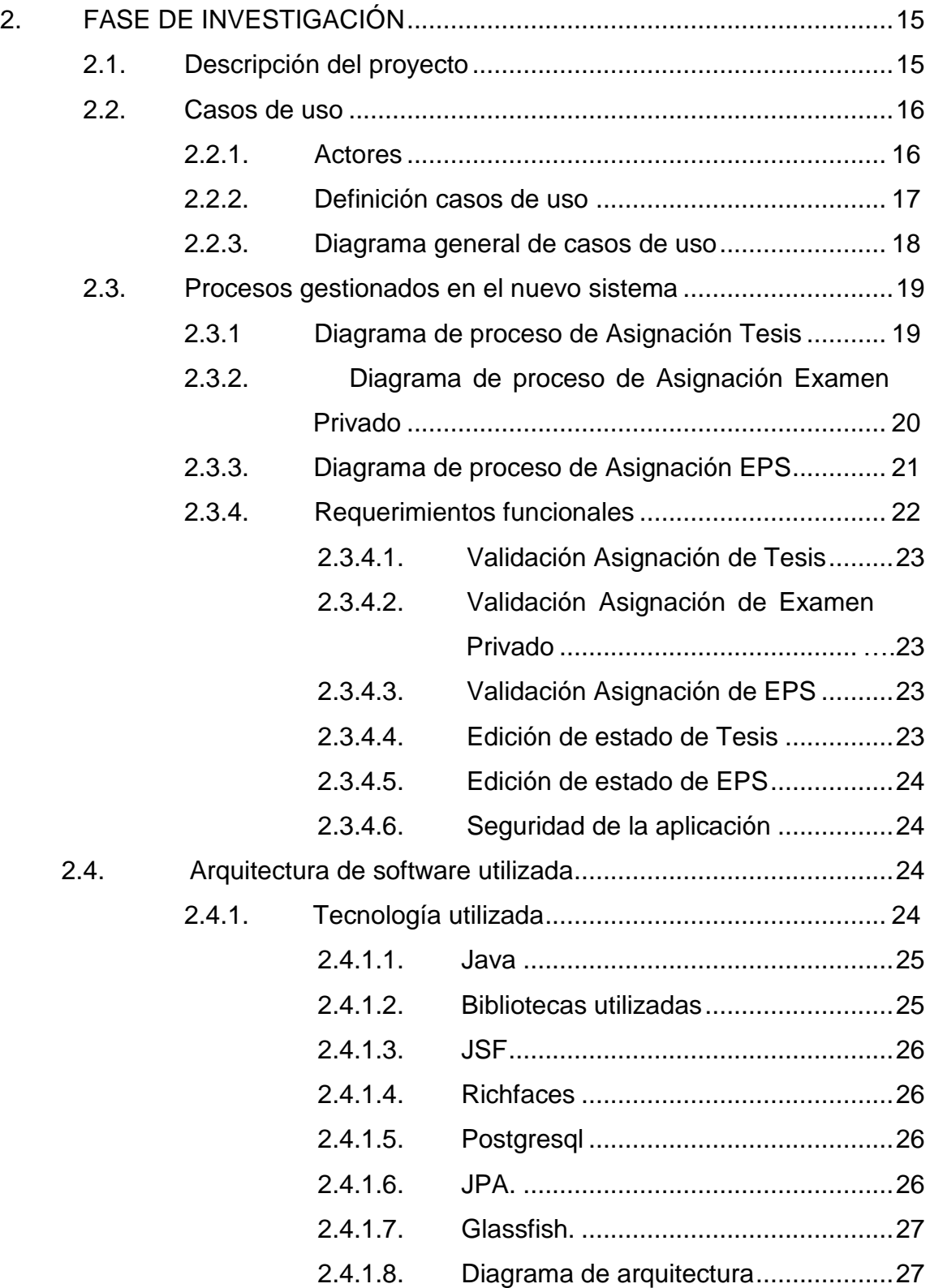

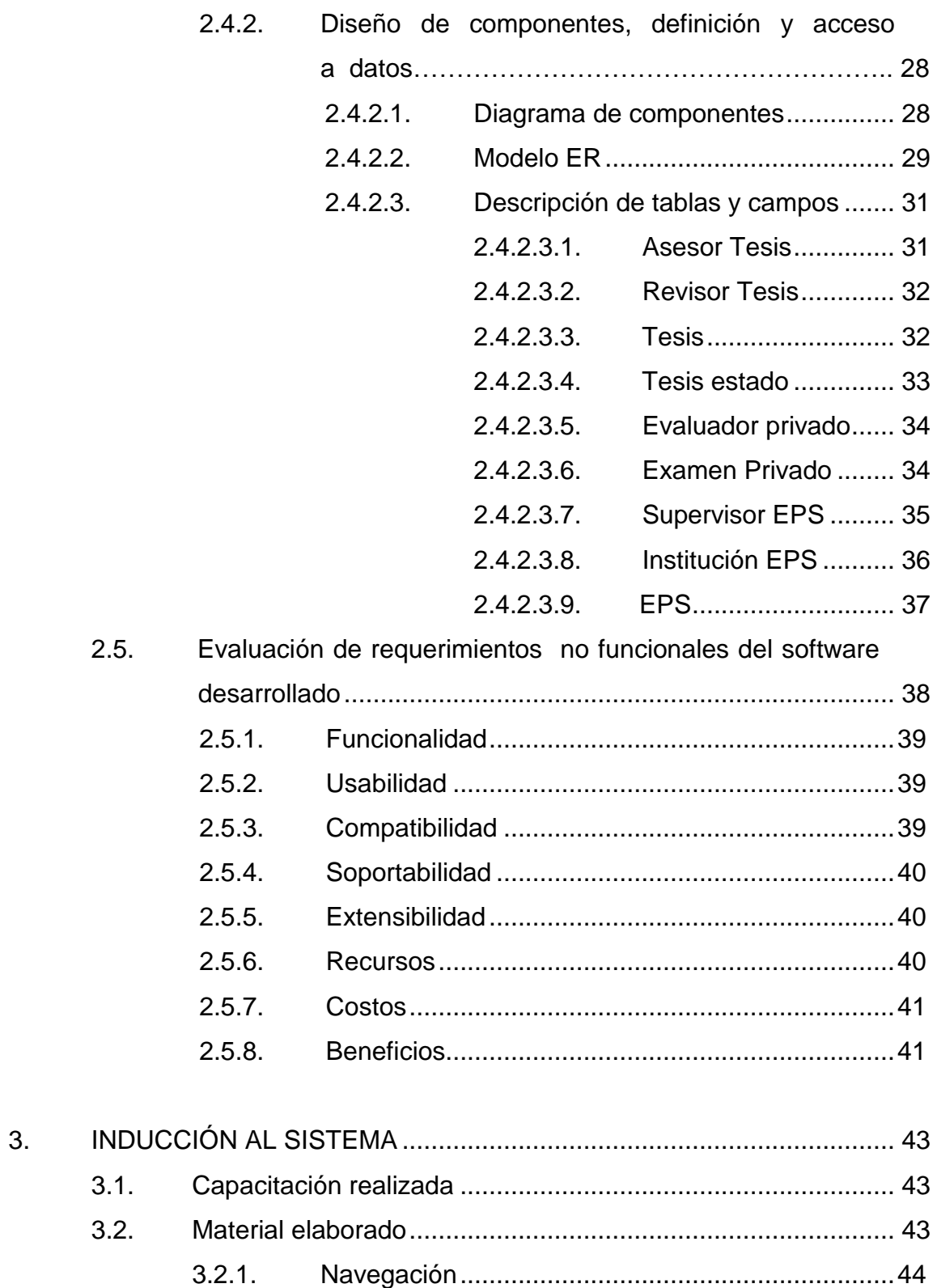

![](_page_15_Picture_10.jpeg)

# **ÍNDICE DE ILUSTRACIONES**

## **FIGURAS**

<span id="page-16-0"></span>![](_page_16_Picture_168.jpeg)

## **TABLAS**

![](_page_16_Picture_169.jpeg)

![](_page_17_Picture_6.jpeg)

# **LISTA DE SÍMBOLOS**

<span id="page-18-0"></span>**Símbolo Significado**

GB Gibabyte **Kbps** Kilobit por segundo **MB** Megabyte

## **GLOSARIO**

- <span id="page-20-0"></span>**ETL** Es el proceso de extracción, transformación y carga de datos de múltiples fuentes orígenes a múltiples fuentes como destino pudiendo mover solo la información que interesa.
- **Framework** Definición de estándares de conceptos, prácticas que forman una estructura conceptual y tecnológica con soporte definido.
- Java **Java** Java es un lenguaje de programación. Es una tecnología subyacente que permite el uso de programas punteros, como herramientas, juegos y aplicaciones de negocios.
- **JPA** Java Persistence API. Es un framework del lenguaje de programación Java que maneja datos relacionales en aplicaciones.
- **JSF** Java Server Faces. Es una tecnología y framework para aplicaciones Java basadas en web que simplifica el desarrollo de interfaces de usuario en aplicaciones Java EE.

![](_page_21_Picture_57.jpeg)

- **PDF** PORTABLE Document Format, formato universal para la visualización de documentos conformados por texto e imágenes.
- **XLSX** Extensión adoptada desde el año 2007 por Office 2007 de Microsoft, que se le coloca a las hojas de cálculo.
- **Web** Web es un vocablo inglés que significa red, telaraña o malla. El concepto se utiliza en el ámbito tecnológico para nombrar a una red informática y, en general, a internet (en este caso, suele escribirse como web, con la W mayúscula).

### **RESUMEN**

<span id="page-22-0"></span>El proceso del presente trabajo de graduación fue desarrollado en la Escuela de Psicología, Universidad de San Carlos de Guatemala en Control Académico teniendo como punto fundamental los procesos de la Asignación de Tesis, Ejercicio Profesional Supervisado (EPS) y Examen Privado.

Se detalla la situación en la que se encuentran los departamentos antes indicados y la priorización de las necesidades.

El segundo capítulo detalla tanto la investigación previa como la solución al problema con base en los requerimientos funcionales y no funcionales, se indican los costos del proyecto y beneficios que se tuvo en el desarrollo del proyecto.

En el tercer capítulo se detallan las capacitaciones y el funcionamiento general de la aplicación.

XII

## **OBJETIVOS**

#### <span id="page-24-0"></span>**Generales**

Gestionar los procesos de Asignación de Tesis, Ejercicio Profesional Supervisado (EPS) y Examen Privado en Control Académico con la finalidad de mejorar y acelerar estos para toda la población de la Escuela de Psicología.

#### **Específicos**

- 1. Realizar un análisis sobre los sistemas existentes, base de datos y artefactos relacionados que posea la escuela para determinar el cambio, permanencia u optimización.
- 2. Migrar la información disponible a una base de datos relacional adecuada para así tener una fuente de información centralizada referente a la población estudiantil.
- 3. Desarrollar un sistema que permita la fácil administración de las operaciones que se realizan en las plataformas de la Escuela de Psicología que permita agilizar los movimientos que allí se realizan.
- 4. Realizar las pruebas de integración y capacitaciones pertinentes en las instalaciones de la Escuela de Psicología para asegurar el pleno funcionamiento.

## **INTRODUCCIÓN**

<span id="page-26-0"></span>Actualmente la Escuela de Psicología de la Universidad de San Carlos de Guatemala no posee un sistema para la Asignación de los procesos de Tesis, Ejercicio Profesional Supervisado (EPS) y Examen Privado. Para que la Unidad de Control Académico y los estudiantes de dicha Escuela lleven un mejor control de estos se realizará un sistema que permita la asignación y un mayor control de dichos procesos desde la web.

También se documentarán todos los procesos, porque actualmente se cuenta con un Departamento de Informática con bastantes limitantes y deben quedar por escrito los procesos que se han realizado, para que cuando lleguen personas a trabajar y darle mantenimiento al sistema puedan entender el funcionamiento de los procesos y la codificación.

El principal objetivo de este proyecto es la implementación de un software para agilizar las situaciones descritas, reduciendo el tiempo en efectuar las tareas de información y aumentando la efectividad de la escuela.

## **1. FASE DE INVESTIGACIÓN**

<span id="page-28-0"></span>Se detalla de manera breve los antecedentes de la empresa así como la visión, misión y objetivos de ella, con la finalidad de saber más de la institución y de poder formar parte de la visión y objetivos. Se da a conocer todos los problemas que se desean solucionar, luego de que los problemas han sido planteados se priorizan para poder resolverlos de manera ordenada.

#### <span id="page-28-1"></span>**1.1. Antecedentes de la empresa**

Se proporciona una breve descripción de la Escuela de Psicología, como lo son los objetivos, la misión, visión y reseña histórica.

#### **1.1.1. Reseña histórica**

<span id="page-28-2"></span>Los estudios de psicología en Guatemala se iniciaron en la Facultad de Humanidades de la Universidad de San Carlos en 1946. Dichos estudios constituyeron cursos que se impartían a las carreras que ofrecía la mencionada unidad académica. En 1947 fue formado el Instituto de Psicología e Investigaciones Psicológicas de la Facultad de Humanidades, bajo la dirección del doctor Antonio Román Durán, de origen español. No fue sino hasta en 1949, cuando se cambió el nombre a dicho instituto y se constituyó como Departamento de Psicología de la misma Facultad de Humanidades. De 1950 al mes de junio de 1974, el Departamento de Psicología se estructuró académicamente mediante un sistema tradicional de cursos semestrales.

Un movimiento estudiantil planteó cambios sustanciales para la transformación académica del Departamento que culminó con el desarrollo de un congreso de reestructuración de psicología que solicitó a las autoridades universitarias la separación del Departamento de Psicología de la Facultad de Humanidades y la transformación en una facultad independiente. El Consejo Superior Universitario por acuerdo de fecha 24 de julio de 1974 creó la Escuela de Ciencias Psicológicas dependiente de la Rectoría de la Universidad, con capacidad para administrar la enseñanza profesional en el área de estudios de dicha ciencia, así como otorgar los títulos y grados académicos establecidos en las leyes universitarias.

El avance académico de la Escuela desde la creación hasta la fecha es evidente, los programas académicos se han consolidado a través de la aplicación de una metodología de enseñanza dinámica y funcional, que ha sido sometida en forma sistemática a revisiones y ajustes que se han considerado necesarios.

Una de las metas alcanzadas por la Escuela de Ciencias Psicológicas, en el desarrollo educativo, ha sido la integración de la docencia, investigación y práctica psicológica, traduciéndose esta última en los servicios de atención psicológica, que se brinda a la población guatemalteca.

2

#### **1.1.1.1. Misión**

<span id="page-30-0"></span>"Desarrollar programas de investigación, docencia y extensión con carácter multi, inter y transdisciplinario; con un equipo de profesores, estudiantes e investigadores que participen activamente en los procesos de construcción y deconstrucción de conocimientos, con intención de contribuir al bienestar integral de la sociedad guatemalteca en todos los contextos y componentes culturales" <sup>1</sup>.

#### **1.1.1.2. Visión**

<span id="page-30-1"></span>"Escuela a la vanguardia en el desarrollo científico, social y humanístico de la Psicología en Guatemala, con egresados de excelencia académica, portadores de valores éticos, creativos y propositivos ante la diversidad sociocultural del país; comprometidos en la construcción de una sociedad para la democracia y la convivencia en una cultura de paz"<sup>2</sup>.

#### <span id="page-30-2"></span>**1.2. Identificación y priorización de las necesidades**

Para identificar las necesidades en las que se encontraba la Escuela de Psicología se analizó el proceso actual y así se logro identificar los puntos críticos y como mejorar los procesos ya establecidos.

#### <span id="page-30-3"></span>**1.2.1. Análisis FODA**

1

Se realizó el siguiente análisis FODA al proyecto:

<sup>1</sup> http://www.usac.edu.gt/archivos/cienciaspscpsicologia.pdf. Consulta: 12 de marzo 2013.  $<sup>2</sup>$  Ibid.</sup>

### Fortalezas(+)

- o Apoyo de las partes interesadas: la información que se dispone para realizar el proyecto es excelente, debido a las personas encargadas brindan bastante apoyo. No existe temor al cambio, más bien aceptación por él.
- o La escuela ya brinda con servidores y una red lo que permite que todos los departamentos estén enlazados y puedan acceder a la aplicación.
- Oportunidades(+)
	- o Nuevos almacenes de datos: la creación de los almacenes de datos que permitan el alojamiento de información importante, son cada vez más comunes, por lo que permitirá que en un futuro existan más fuentes de información.
	- o Mejora de procesos: aumentar la productividad de las personas creando un software que gestione los procesos de Asignación de Tesis, Ejercicio Profesional Supervisado (EPS) y Examen Privado, brindando a la sociedad una respuesta y atención rápida y confiable.
- Debilidades(-)  $\bullet$ 
	- o Falta de personal: no existe ingeniero en ciencias y sistemas o alguien con conocimientos de soporte informático, lo cual hace que el software este desactualizado y el hardware sin mantenimiento
- Amenazas(-)
	- o Inactividad de los almacenes de datos: si los almacenes de datos no se encuentran activos, dejarían de existir las fuentes de información.
	- o Aceptación del software: el nuevo software sea bien aceptado por los usuarios debido a diferentes creencias o mapas mentales que no se lograron conectar.

#### **1.2.1.1. Diagnóstico FODA**

<span id="page-32-0"></span>En la figura 1 se puede observar el resumen del análisis FODA antes descrito, esto tomando en cuenta tanto cosas internas como externas.

## Figura 1. **Diagnóstico FODA**

<span id="page-33-1"></span>![](_page_33_Picture_143.jpeg)

Fuente: elaboración propia.

#### **1.2.2. Proceso actual Asignación de Tesis**

<span id="page-33-0"></span>Identificación del proceso actual en el Centro de Investigaciones y la participación de control académico en dicho proceso.

- Centro de Investigaciones
	- o Estudiante o dos estudiantes solicitan ingresar al proceso de Tesis.
	- o Llenan un formulario con los datos personales, título de tesis, asesor de tesis y revisor de tesis.
	- o Se asigna al estudiante en estado de cuestionario básico.
	- o Para promover al siguiente estado la tesis, que son los estados de proyecto de investigación e informe final, se necesita del cierre de pensum.
	- o Centro de Investigaciones solicita al o los estudiante(s) el cierre de pensum.
	- o El estudiante o los estudiantes van a Control Académico solicitando el cierre de pénsum.
- o Luego llevan el cierre de pensum y sigue el proceso de tesis.
- o Al terminar el proceso se lleva una carta de finalización a Control Académico para que quede archivado que ya se completó el proceso de Tesis.
- Control Académico
	- o El estudiante llega solicitando el cierre de pensum, para presentarlo ante Centro de Investigaciones.
	- o El estudiante lleva una carta donde hacer constar que el ya finalizó el proceso de Tesis, Control Académico revisa datos del estudiante y si todo esta correcto lo archiva.
	- o En caso exista un error le proporciona una carta donde indica los errores al estudiante y el estudiante la presenta a Centro de Investigaciones para que sea corregido.

Como se puede ver en la tabla I cada asignación se realiza de forma manual, estas asignaciones pueden tener distintos problemas, como datos del estudiante incorrectos, datos del título de tesis incorrecto, nombre de asesor y revisor incorrectos, etc. La realización de la asignación le lleva al Centro de Investigaciones 20 minutos.

El proceso más tardado es la obtención de cierre de pénsum el cual puede llevar hasta un día. Ya que se solicitan varios cierres, constancias y otros trámites en Control Académico.

#### <span id="page-35-1"></span>Tabla I. **Tiempos de operaciones Centro de Investigaciones**

![](_page_35_Picture_119.jpeg)

Fuente: elaboración propia.

#### **1.2.3. Proceso actual Asignación de Examen Privado**

<span id="page-35-0"></span>Identificación del proceso actual de asignación de Examen Privado en Centro de Carreras Técnicas y la participación de control académico en dicho proceso.

- Centro de Carreras Técnicas:
	- o Estudiante solicita ingresar al proceso de Examen Privado.
	- o Se le pide al estudiante el cierre de pénsum.
	- o Estudiante procede a llenar un formulario con los datos personales.
	- o Se le asigna una fecha al estudiante y una terna evaluadora compuesta por 3 evaluadores.
	- o Al terminar el proceso se lleva una carta de finalización a Control Académico para que quede archivado que ya se completó el proceso de Examen Privado.
- Control Académico
	- o El estudiante llega solicitando el cierre de pénsum, para presentarlo ante Centro de Carreras Técnicas.
- o El estudiante lleva una carta donde hacer constar que el ya finalizó el proceso de Examen Privado, Control Académico revisa datos del estudiante y si todo esta correcto lo archiva.
- o En caso exista un error le proporciona una carta donde indica los errores al estudiante y el estudiante la presenta a Centro de Carreras Técnicas para que sea corregido.

Como se puede ver en la tabla II cada asignación se realiza de forma manual, estas asignaciones pueden tener distintos problemas, como datos del estudiante incorrectos, nombre de evaluadores incorrecto, etc., la realización de la asignación le lleva al Centro de Carreras Técnicas 20 minutos.

El proceso más tardado es la obtención de cierre de pénsum el cual puede llevar hasta un día. Ya que se solicitan varios cierres, constancias y otros trámites en Control Académico.

## Tabla II. **Tiempos de operaciones Carreras Técnicas**

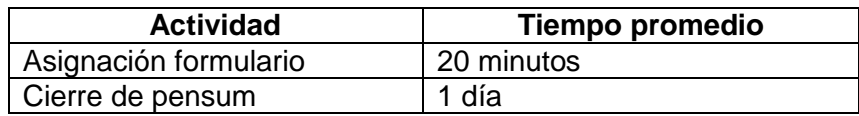

Fuente: elaboración propia.

## **1.2.4. Proceso actual Asignación de EPS**

Identificación del proceso actual de asignación de EPS en Centro de EPS y la participación de Control Académico en dicho proceso.

- Centro de EPS:
	- o Estudiante solicita ingresar al proceso de EPS.
	- o Se le pide al estudiante llenar un formulario con los datos personales, datos de seguro, datos de contacto en caso de emergencia.
	- o Estudiante procede a seleccionar la institución donde realizará el EPS.
	- o Se le asigna una fecha y un período en el cual comenzará el EPS.
	- o Al terminar el proceso para poder entregar el Informe Final el Centro de EPS solicita el cierre de pénsum del estudiante.
	- o Estudiante pide el cierre de pénsum en Control Académico el cual lleva a EPS para continuar con el proceso.
	- o Al terminar el proceso se lleva una carta de finalización a Control Académico para que quede archivado que ya se completó el proceso de EPS.
- Control Académico
	- o El estudiante llega solicitando el cierre de pénsum, para presentarlo ante Centro de EPS.
	- o El estudiante lleva una carta donde hacer constar que el ya finalizó el proceso de EPS, Control Académico revisa datos del estudiante y si todo está correcto lo archiva.
	- o En caso exista un error le proporciona una carta donde indica los errores al estudiante y el estudiante la presenta a Centro de EPS para que sea corregido.

Como se puede ver en la tabla III cada asignación se realiza de forma manual, estas asignaciones pueden tener distintos problemas, como datos del estudiante incorrectos, nombre de evaluadores incorrectos, etc., la realización de la asignación le lleva al Centro de EPS 20 minutos.

El proceso más tardado es la obtención de cierre de pénsum el cual puede llevar hasta un día. Ya que se solicitan varios cierres, constancias y otros trámites en Control Académico.

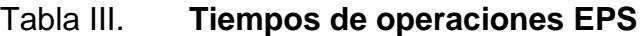

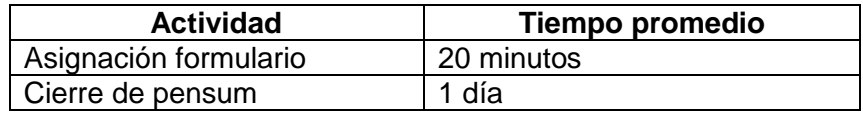

Fuente: elaboración propia.

### **1.2.5. Necesidades identificadas**

Se detallan las necesidades encontradas y luego se le asignan prioridad a cada una de ellas, estas según entrevistas con los encargados de la Escuela de Psicología.

#### **1.2.5.1. Control Académico**

- Controlar el proceso de asignación de Tesis, EPS y Examen Privado.
- Optimizar el tiempo de solicitud de cierre de pénsum para que los demás centros no necesiten el cierre de pénsum físico.

## **1.2.5.2. Centro de Investigaciones**

- Digitalizar el proceso de Asignación de Tesis.
- Controlar cada una de las fases del proceso de Tesis.
- Tener un mayor control del estudiante si tiene o no tiene cierre de pénsum.
- Tener un mayor control de los asesores y revisores.

## **1.2.5.3. Centro de Carreras Técnicas**

- Digitalizar el proceso de Asignación de Examen Privado.  $\bullet$
- Controlar cada una de las fases del proceso de Examen Privado.
- Tener un mayor control del estudiante si tiene o no tiene cierre de pénsum.
- Tener un mayor control de los evaluadores del Examen Privado.

## **1.2.5.4. Centro de EPS**

- Digitalizar el proceso de asignación de EPS.  $\bullet$
- Controlar cada una de las fases del proceso de EPS.
- Tener un mayor control del estudiante si tiene o no tiene cierre de pénsum.
- Tener un mayor control de las instituciones y asesores de EPS.

## **1.2.6. Priorización de las necesidades**

En la tabla IV se muestra la priorización de las necesidades surgidas tanto en Control Académico como en el de Centro de Investigaciones, Centro de EPS y Centro de Carreras Técnicas dado que la información general del estudiante estará disponible para estos departamentos de parte de Control Académico.

## Tabla IV. **Priorización de las necesidades**

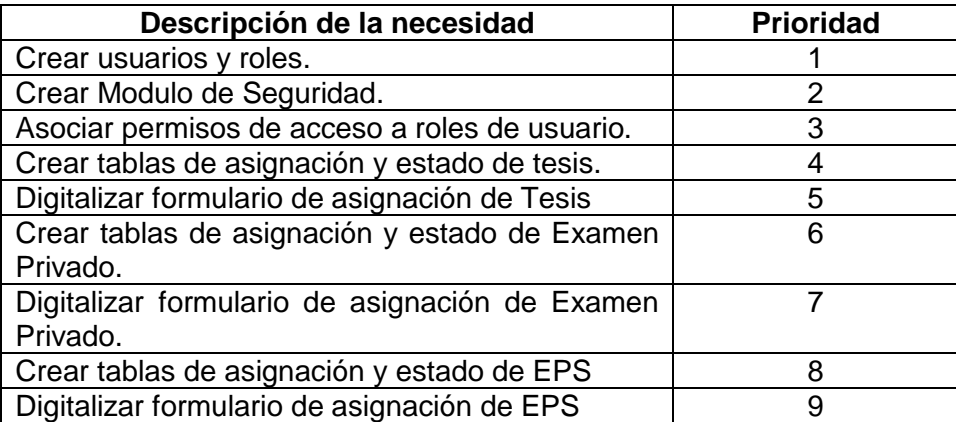

Fuente: elaboración propia.

# **2. FASE DE INVESTIGACIÓN**

En este capítulo se aborda en la solución del proyecto y se profundiza un poco más el nivel técnico.

#### **2.1. Descripción del proyecto**

El proyecto tiene como finalidad la gestión del proceso de Asignación de Tesis, Examen Privado y EPS, actualmente esta tiene muchos problemas por lo tanto las solicitudes de los estudiantes toman mucho tiempo en ser procesadas y en oportunidades se tienen fallos porque el proceso manual conlleva a errores humanos comunes.

Para poder centralizar la información se unificó la información de Control Académico con la de Centro de Investigación, Centro de EPS y Centro de Carreras Técnicas ya que comparten similitudes como la información general de estudiantes, información de cierre de pénsum de estudiantes, entre otras.

Antes se administraba todo de manera manual, esto conllevó a realizar tablas para almacenar toda esta información de manera digital y que se digitalizaran los formularios escritos a formularios digitales. Se centralizó la información general del estudiante.

Al tener todo en digital facilita el control de los procesos de Tesis, EPS y Examen Privado.

De la misma forma se gestionó un módulo de seguridad con usuarios, roles y permisos lo que permite al usuario al ingresar a la aplicación y restringirlo a solo acceder a las parte a las cuales tiene permiso.

## **2.2. Casos de uso**

Se detalla el caso de usos del negocio relacionado con la gestión de Asignación de EPS, Tesis y Examen Privado de Control Académico.

## **2.2.1. Actores**

En la siguiente tabla se muestra la definición de cada uno de los actores que participan con el sistema.

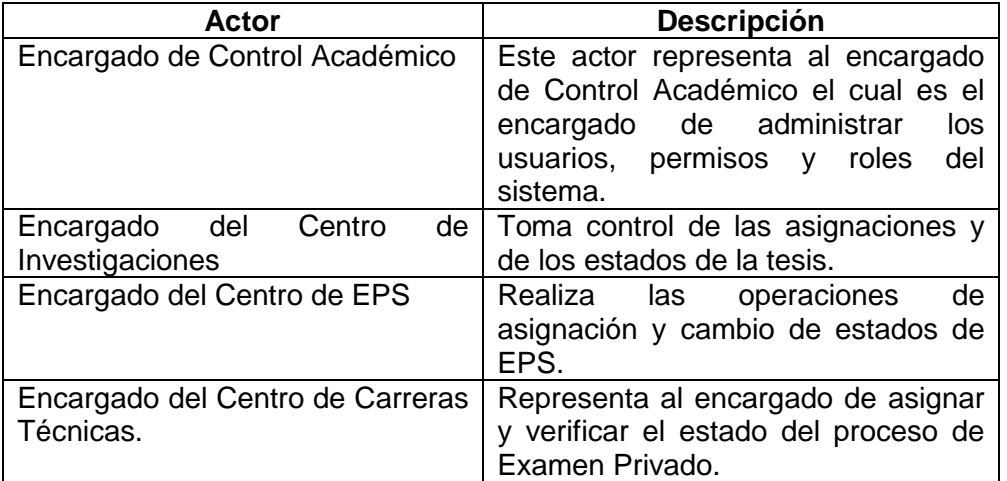

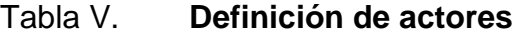

Fuente: elaboración propia.

## **2.2.2. Definición casos de uso**

En la siguiente tabla se numeran los casos de uso indicando también el actor que ejecuta la acción.

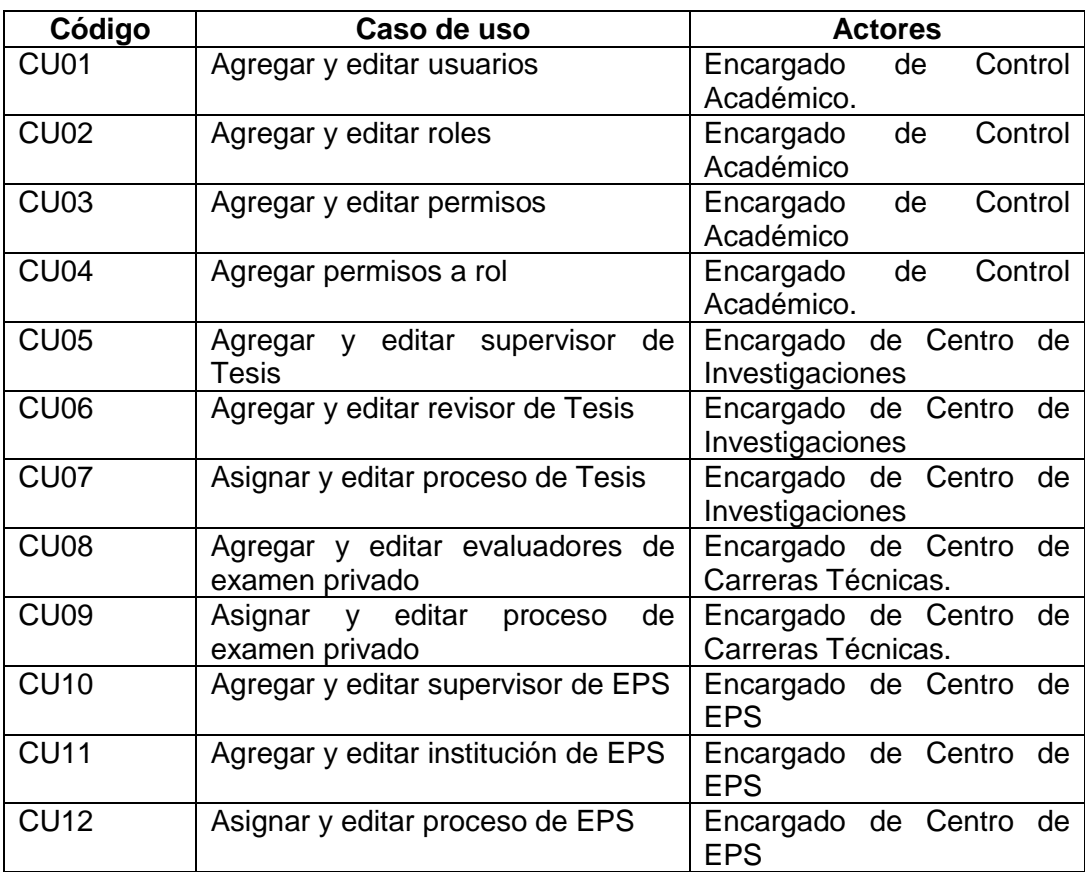

# Tabla VI. **Definición de casos de uso y actores**

Fuente: elaboración propia.

## **2.2.3. Diagrama general de casos de uso**

Se encuentra el diagrama general de casos de uso, definiendo la lógica del negocio identificando a los actores y acciones que participan en cada uno de ellos.

# Figura 2. **Flujo de asignación de procesos Tesis, Examen privado y EPS**

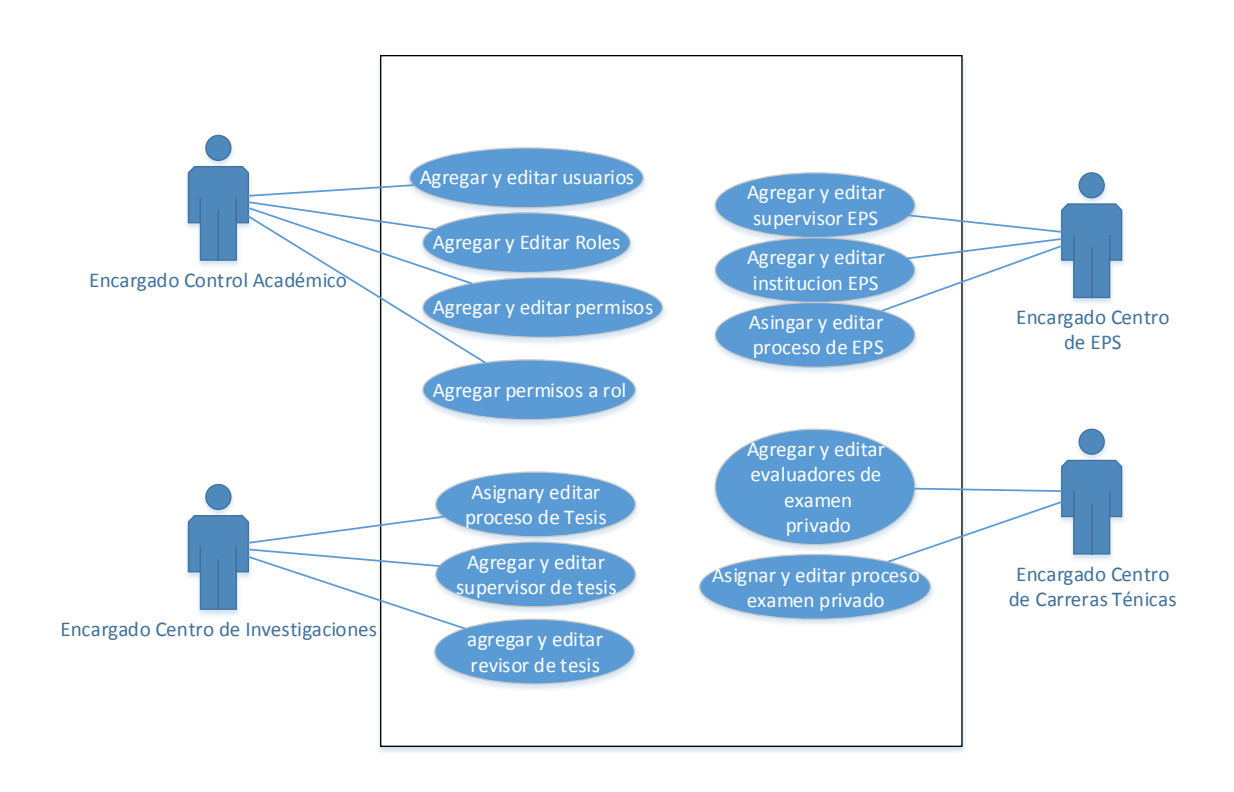

Fuente: elaboración propia, con programa de Microsoft Visio 2013

#### **2.3. Procesos gestionados en el nuevo sistema**

Con base en lo solicitado, se propuso el flujo que debe seguir cada proceso de Asignación de Tesis, Examen Privado y EPS, este es el que aprobó la Escuela de Psicología, el proceso que sigue cada centro es diferente pero al final todos se comunican con Control Académico a solicitar la información general y de cierre de pénsum del estudiante. Todos los procesos de asignación en la nueva herramienta siguieron siendo con las mismas restricciones y con las respectivas validaciones tal y como se hacían de forma manual.

## **2.3.1. Diagrama de proceso de Asignación Tesis**

El proceso que seguirá el sistema es el que se muestra en el siguiente diagrama teniendo como punto fuerte la validación de Cierre de Pensum ya que es una parte delicada que si falla se estarán dando por terminadas Tesis que no debiesen darse.

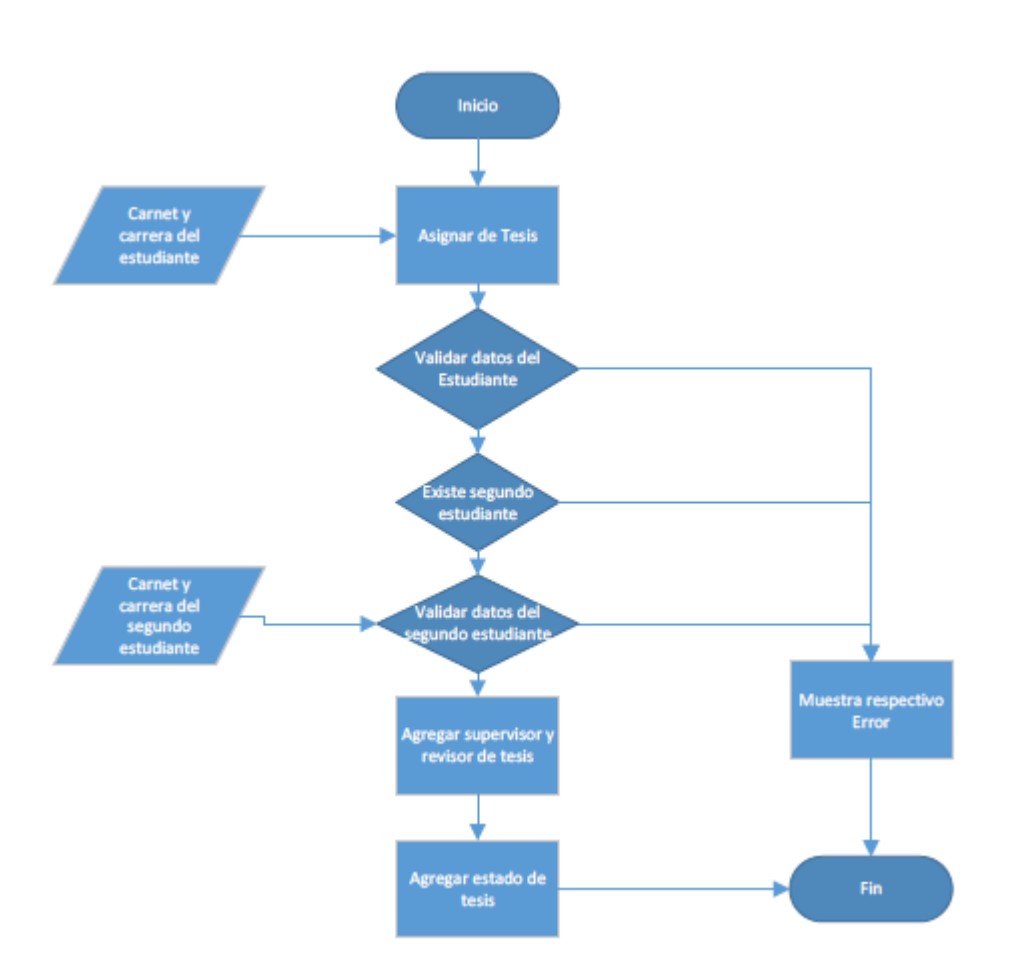

## Figura 3. **Flujo de proceso de Asignación de Tesis**

Fuente: elaboración propia, con programa de Microsoft Visio 2013.

### **2.3.2. Diagrama de proceso de Asignación Examen Privado**

El proceso que seguirá el sistema es el que se muestra en el siguiente diagrama teniendo como punto fuerte la validación de cierre de pénsum ya que es una parte delicada que si falla se estarán asignando Exámenes Privados que no debiesen asignarse.

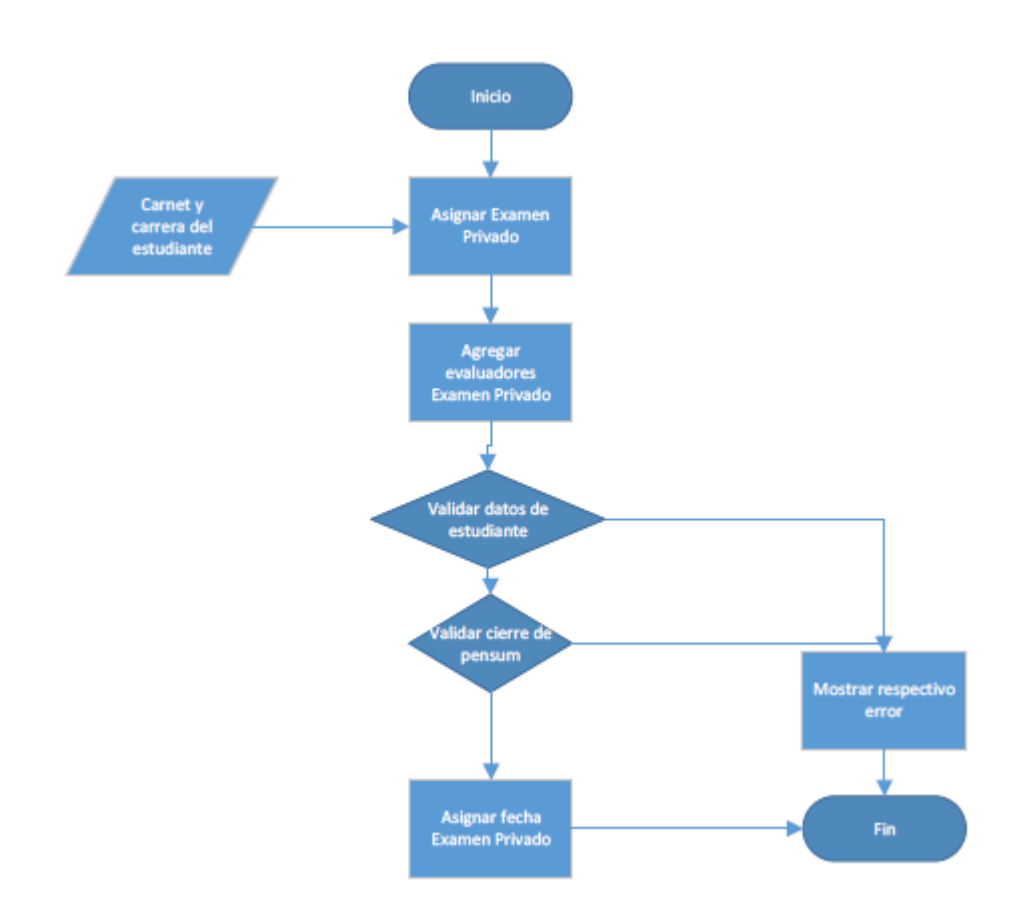

## Figura 4. **Flujo del proceso de Asignación de Examen Privado**

Fuente: elaboración propia, con programa de Microsoft Visio 2013.

### **2.3.3. Diagrama de proceso de Asignación EPS**

El proceso que seguirá el sistema es el que se muestra en el siguiente diagrama teniendo como punto fuerte la validación de cierre de pensum, ya que es una parte delicada que si falla se estarán dando por terminados EPS que no debiesen darse.

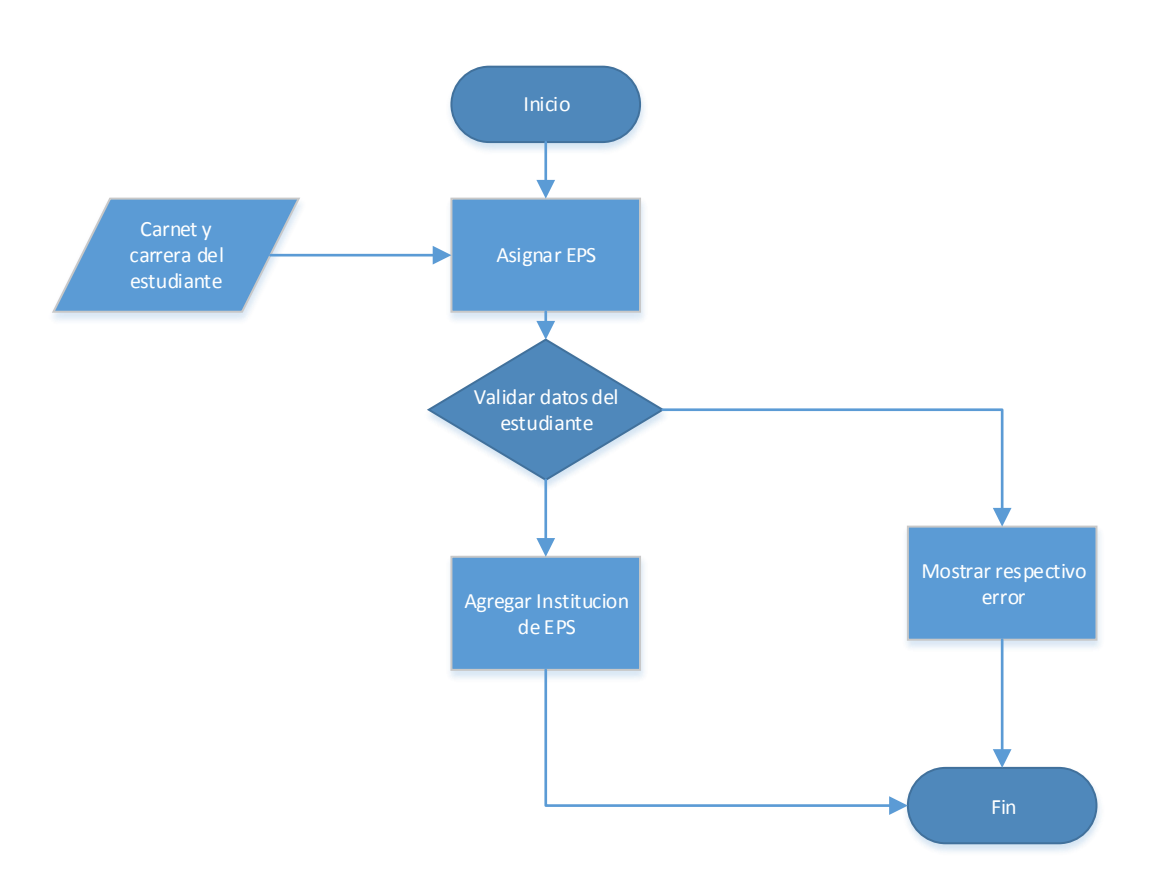

## Figura 5. **Flujo del proceso de asignación de EPS**

Fuente: elaboración propia, con programa de Microsoft Visio 2013.

## **2.3.4. Requerimientos funcionales**

Se realizaron reuniones con las personas responsables y se logró obtener todos los requerimientos que se muestran a continuación.

#### **2.3.4.1. Validación Asignación de Tesis**

En la asignación de tesis se validará que el estudiante o estudiantes que opten por este proceso en la carrera a la que pertenecen tiene la opción a tesis, también se validará que el título de tesis no se encuentre ya utilizado en otro proceso. Los asesores y revisores de tesis deben ser colegiados activos.

#### **2.3.4.2. Validación Asignación de Examen Privado**

En la asignación de Examen Privado se validará que el estudiante que opte por este proceso en la carrera a la que pertenezca tenga la opción a Examen Privado, también se validará que el estudiante ya tenga el cierre de pénsum, de lo contrario se rechazará la asignación a examen privado. Los tres evaluadores deben ser distintos y deben estar activos.

#### **2.3.4.3. Validación Asignación de EPS**

En la asignación de EPS se validará que el estudiante que opte por este proceso en la carrera a la que pertenezca tenga la opción a EPS, la institución en la que el estudiante realizará EPS debe estar activa.

### **2.3.4.4. Edición de estado de Tesis**

En el cambio de estado de Tesis se validará que para pasar al siguiente estado el estudiante o los estudiantes tengan ya el cierre de pénsum, de lo contrario el sistema no los dejará cambiar el estado indicando que estudiante es el que no contiene cierre de pénsum.

23

#### **2.3.4.5. Edición de estado de EPS**

En el cambio de estado de EPS se validará que para pasar al siguiente estado el estudiante tenga ya el cierre de pénsum, de lo contrario el sistema no le permitirá cambiar el estado indicando que el estudiante no posee cierre de pénsum.

#### **2.3.4.6. Seguridad de la aplicación**

El sistema deberá contar con seguridad de tal forma que cada centro solo pueda acceder a lo que le corresponde y no pueda ver información de los demás centros, de la misma forma cada centro solo deberá acceder a la información general del estudiante.

#### **2.4. Arquitectura de software utilizada**

La arquitectura del software descrita a continuación abarca tanto el diseño como la tecnología utilizada para el desarrollo de ella.

#### **2.4.1. Tecnología utilizada**

A continuación se lista la tecnología utilizada para el desarrollo de los dos sistemas antes descritos.

#### **2.4.1.1. Java**

El lenguaje Java se creó para ser usado en el paradigma de la programación orientada a objetos y la ejecución de un mismo programa en múltiples sistemas operativos. La versión que se utilizó para el desarrollo e implementación fue la 1.7.25.

#### **2.4.1.2. Bibliotecas utilizadas**

Se utilizaron librerías que ayudaron para el desarrollo del proyecto:

POI  $\bullet$ 

> Biblioteca que permite la escritura y lectura de los archivos generados por Microsoft Office (Excel, Word, ect) desde Java.

**JasperReports**  $\bullet$ 

> Biblioteca que genera reportes en el formato PDF permitiendo parametrizar la información y realizarlos en tiempo de ejecución.

Log4j

Biblioteca que permite la administración de *logs* separándolos por prioridad y lugar del error.

#### **2.4.1.3. JSF**

Es una tecnología y *framework* para aplicaciones Java basadas en web que simplifica el desarrollo de interfaces de usuario en aplicaciones Java EE. Permite definir un conjunto simple de clases base de Java para componentes de la interfaz de usuario, estado de los componentes y eventos de entrada. Estas clases tratarán los aspectos del ciclo de vida de la interfaz de usuario, controlando el estado de un componente durante el ciclo de vida de la página.

#### **2.4.1.4. Richfaces**

Es un UI framework de componentes para interfaz de usuario para integrarlos fácilmente con JSF.

#### **2.4.1.5. Postgresql**

PostgreSQL es un sistema de gestión de bases de datos objeto-relacional, distribuido bajo licencia BSD y con código fuente disponible libremente. PostgreSQL utiliza un modelo cliente/servidor y usa multiprocesos en vez de multihilos para garantizar la estabilidad del sistema. Un fallo en uno de los procesos no afectará el resto y el sistema continuará funcionando.

#### **2.4.1.6. JPA**

Java Persistence API, más conocida por las siglas JPA, es la API de persistencia desarrollada para la plataforma Java EE. Es un *framework* del lenguaje de programación Java que maneja datos relacionales en aplicaciones usando la Plataforma Java en las ediciones Standard y Enterprise.

26

#### **2.4.1.7. Glassfish**

Es un servidor de aplicaciones de software libre desarrollado por Sun Microsystems, compañía adquirida por Oracle Corporation, que implementa las tecnologías definidas en la plataforma Java EE y permite ejecutar aplicaciones que siguen esta especificación. Es gratuito, de código libre y se distribuye bajo un licenciamiento dual a través de la licencia CDDL y la GNU GPL.

#### **2.4.1.8. Diagrama de arquitectura**

A continuación se muestra el diagrama de la arquitectura utilizada en el sistema, con las tecnologías antes mencionadas:

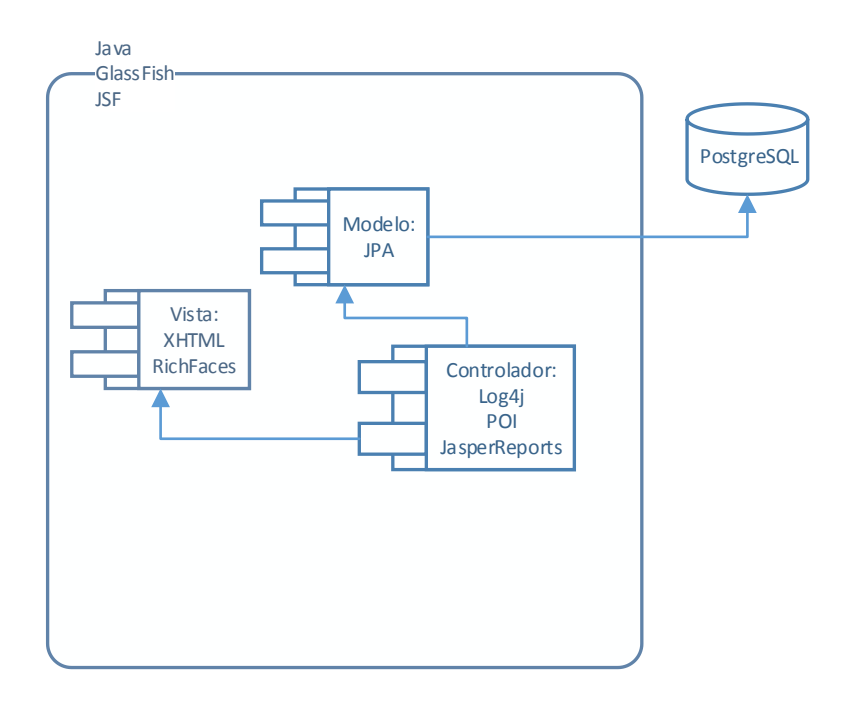

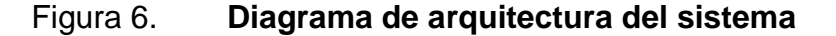

Fuente: elaboración propia, con programa de Microsoft Visio 2013.

#### **2.4.2. Diseño de componentes, definición y acceso a datos**

Se muestran un detalle a nivel técnico de la solución al problema, indicando los diagramas realizados para la creación del proyecto.

#### **2.4.2.1. Diagrama de componentes**

Se muestra la distribución inicial del sistema en la cual el cliente por medio de un navegador web, se comunica con el servidor. El servidor a la vez implementa una lógica de MVC y se comunicará con la BD por medio del modelo cuando lo crea conveniente.

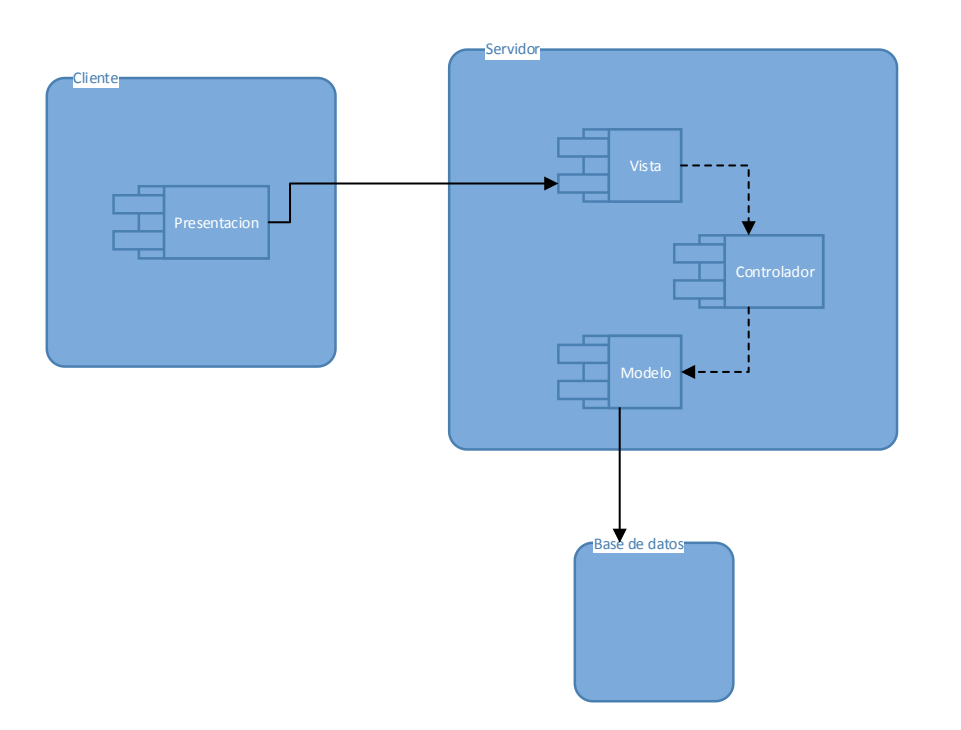

## Figura 7. **Diagrama de componentes**

Fuente: elaboración propia, con programa de Microsoft Visio 2013.

#### **2.4.2.2. Modelo ER**

La vista de datos muestra cómo será almacenada la información en el gestor de BD en este caso Postgresql, el diseño fue realizado mediante Embarcadero Studio 8. El siguiente modelo muestra como es manejada la información.

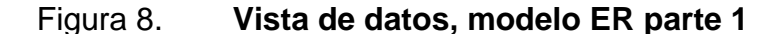

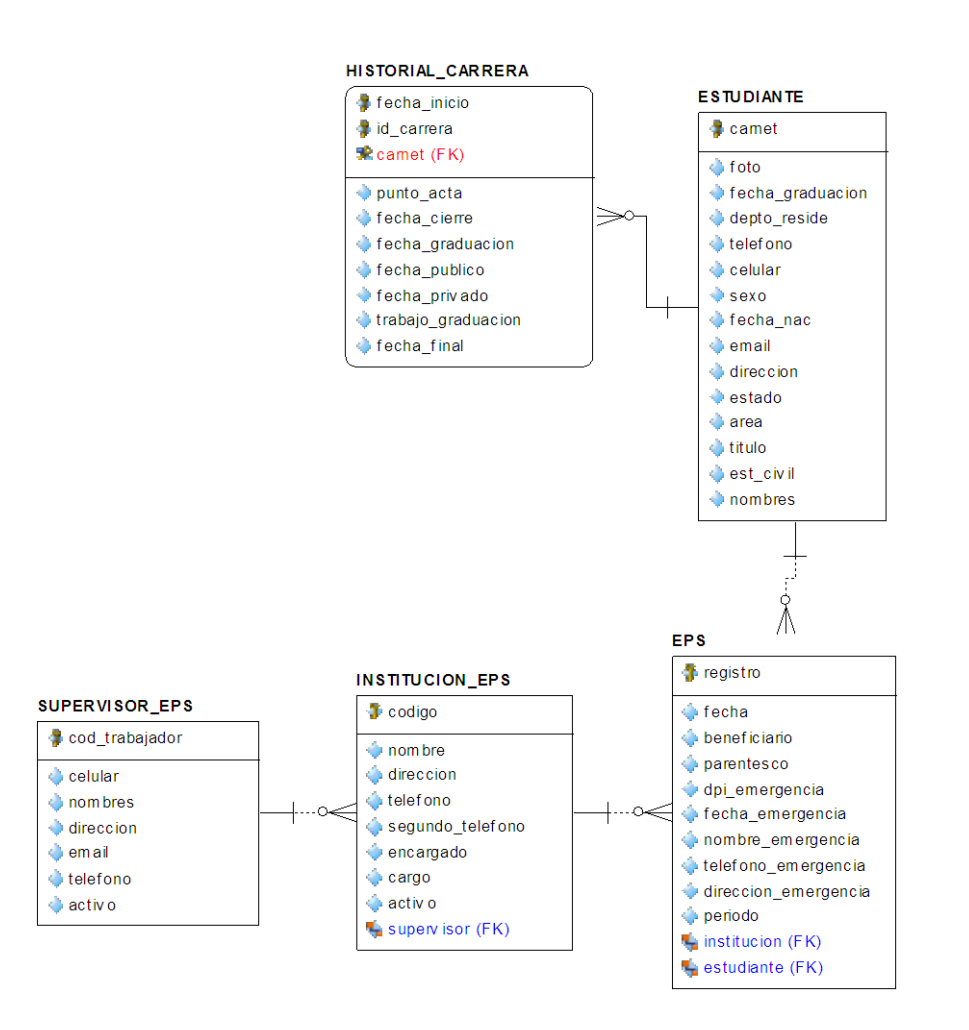

Fuente: elaboración propia, con programa de Embarcadero Studio 8.

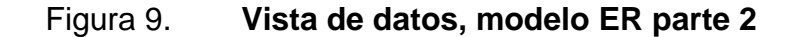

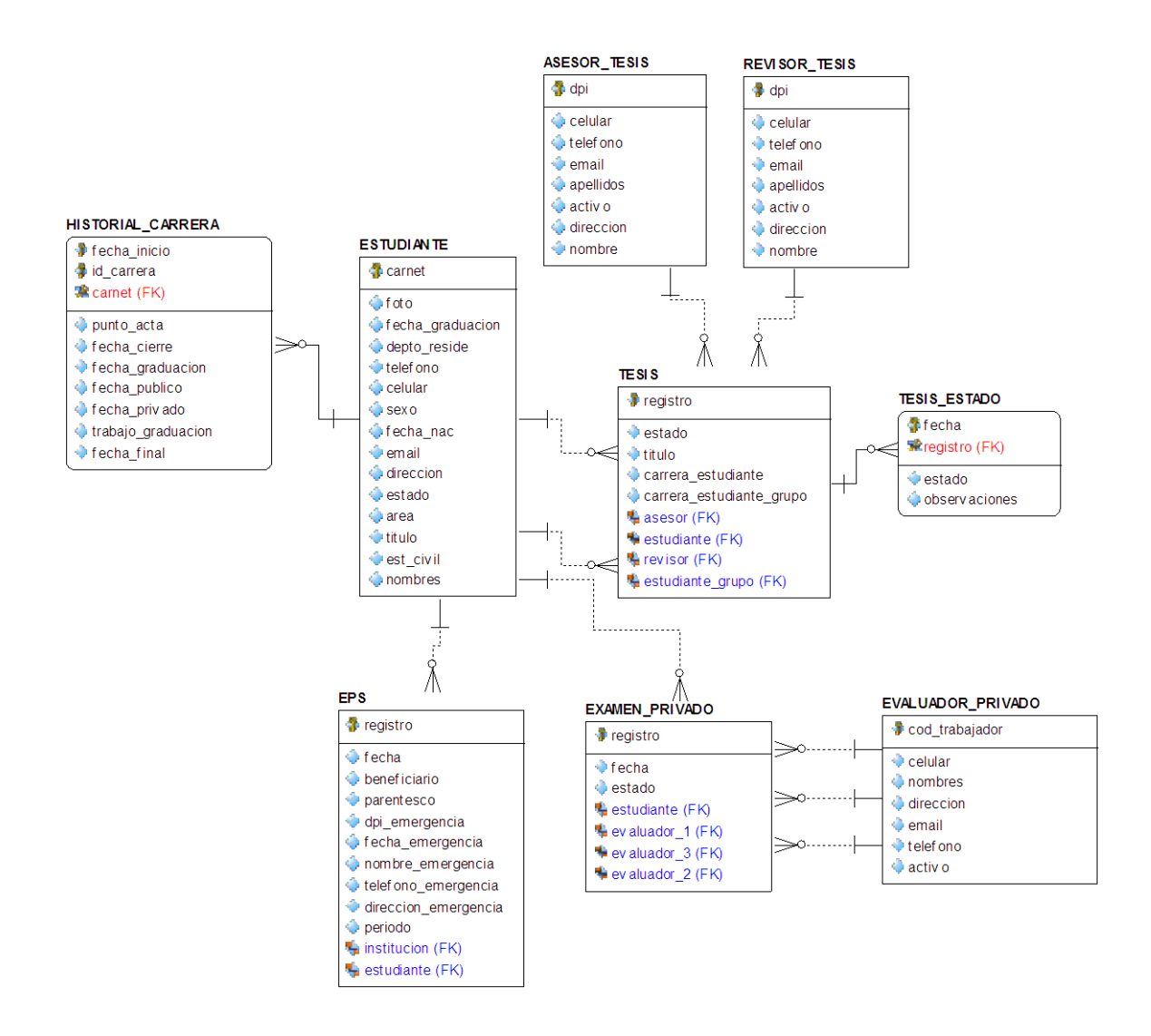

Fuente: elaboración propia, con programa de Embarcadero Studio 8.

## **2.4.2.3. Descripción de tablas y campos**

Se detallan las tablas utilizadas para el almacenamiento de la información, cada una de ellas tiene una función en especial que se irá detallando.

#### **2.4.2.3.1. Asesor Tesis**

Es la encargada de tener toda la información relacionada con los datos personales de los asesores de tesis de la Escuela de Psicología.

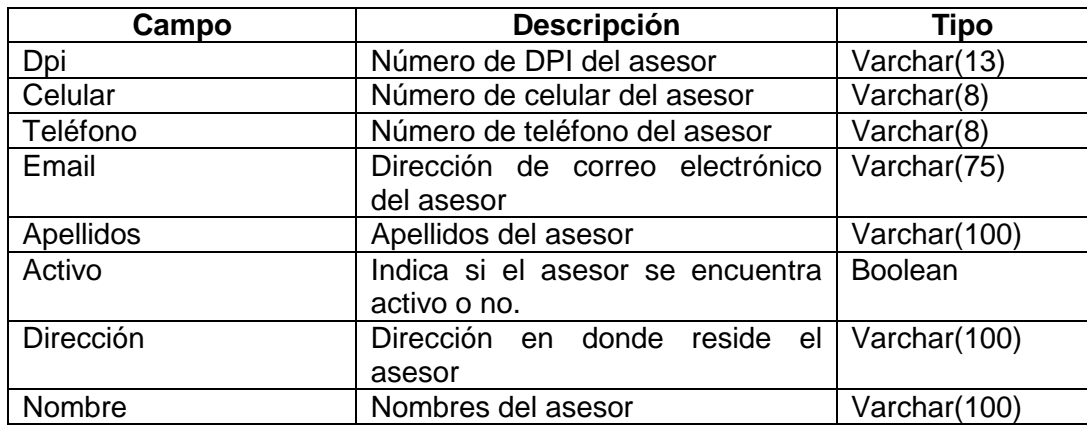

## Tabla VII. **Tabla asesor tesis**

Fuente: elaboración propia.

## **2.4.2.3.2. Revisor Tesis**

Es el encargado de tener toda la información relacionada con los datos personales de los revisores de Tesis de la Escuela de Psicología.

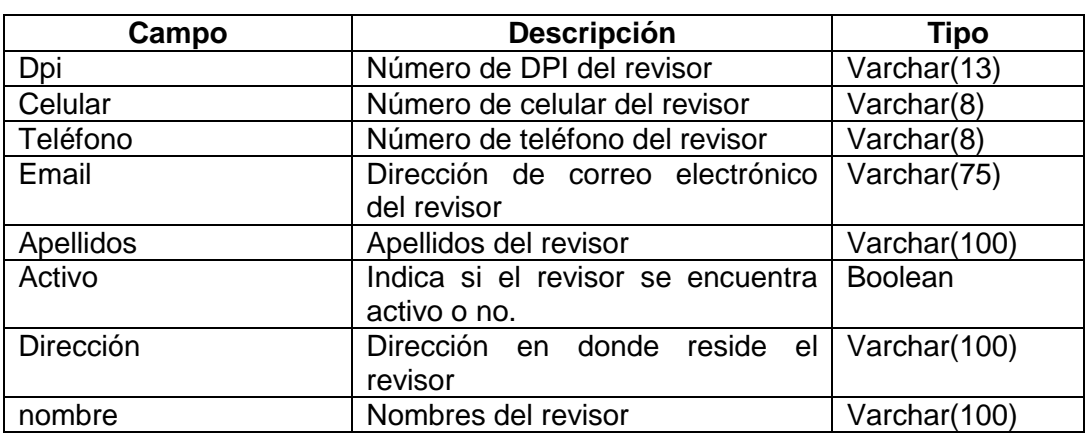

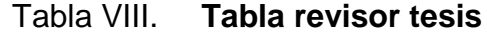

Fuente: elaboración propia.

## **2.4.2.3.3. Tesis**

Es el encargado de tener toda la información relacionada con los datos del proceso de tesis de la Escuela de Psicología.

## Tabla IX. **Tabla tesis**

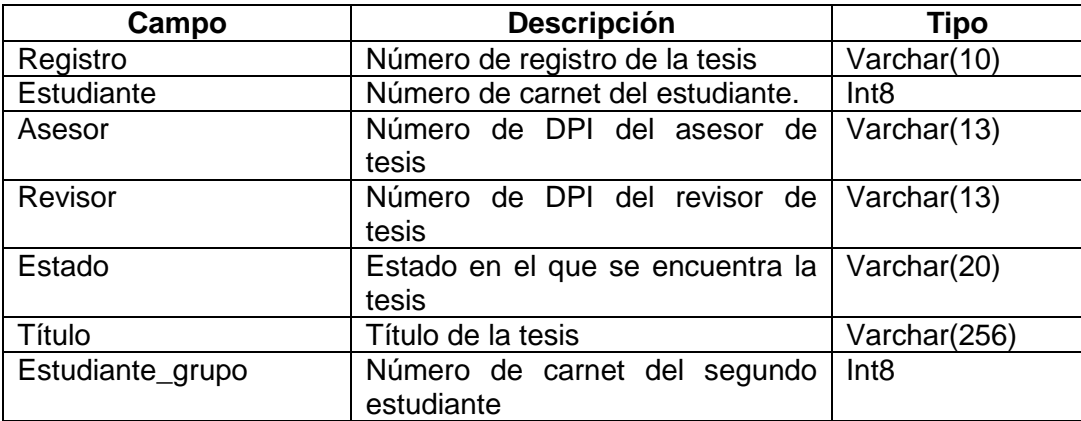

Fuente: elaboración propia.

## **2.4.2.3.4. Tesis estado**

Es la encargada de tener toda la información relacionada con las diferentes observaciones a lo largo del proceso de tesis.

## Tabla X. **Tabla tesis estado**

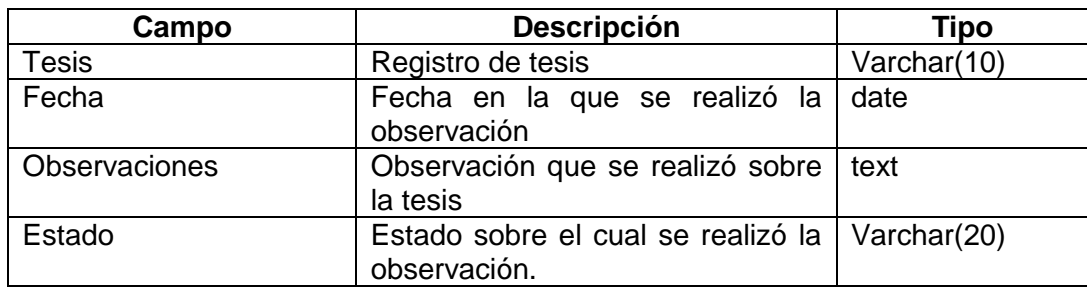

Fuente: elaboración propia.

## **2.4.2.3.5. Evaluador privado**

Es la encargada de tener toda la información relacionada con los datos personales de los evaluadores de Examen Privado de la Escuela de Psicología.

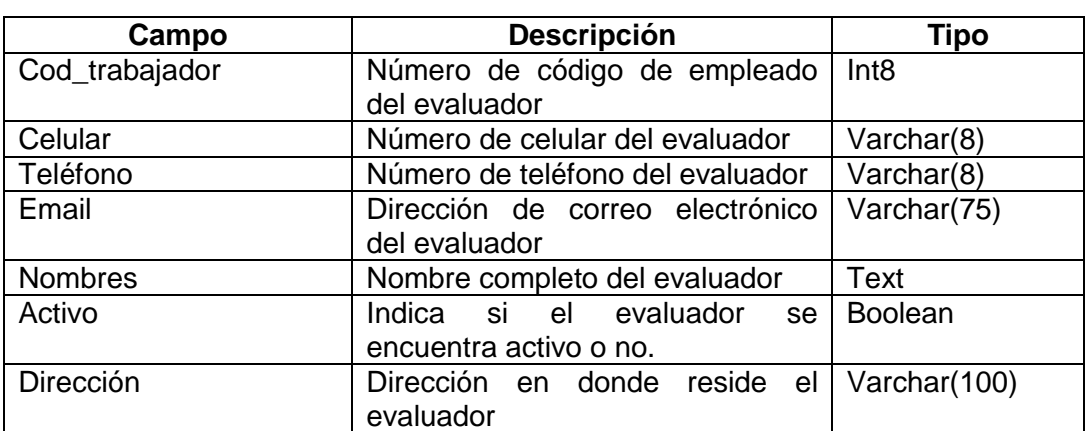

## Tabla XI. **Tabla evaluador privado**

Fuente: elaboración propia.

## **2.4.2.3.6. Examen Privado**

Es la encargada de tener toda la información relacionada con el proceso de Examen Privado de la Escuela de Psicología.

## Tabla XII. **Tabla examen privado**

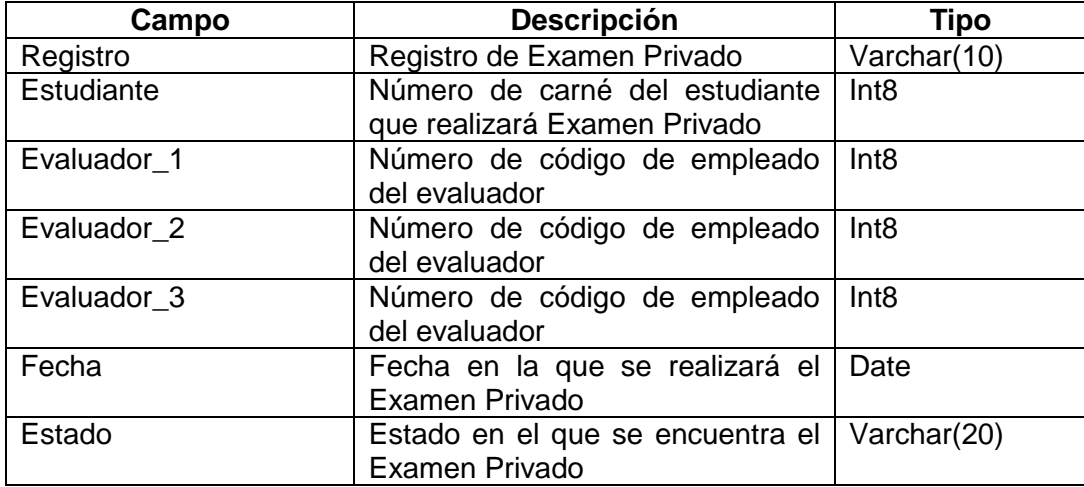

Fuente: elaboración propia.

## **2.4.2.3.7. Supervisor EPS**

Es la encargada de tener toda la información relacionada con los datos personales de los supervisores de EPS de la Escuela de Psicología.

## Tabla XIII. **Tabla supervisor EPS**

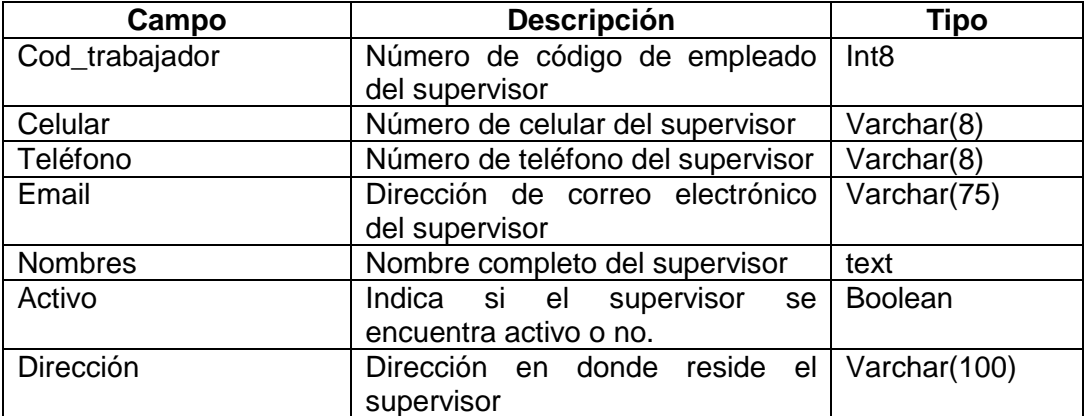

Fuente: elaboración propia.

## **2.4.2.3.8. Institución EPS**

Es la encargada de tener toda la información relacionada con los datos de las instituciones de EPS de la Escuela de Psicología.

## Tabla XIV. **Tabla institución EPS**

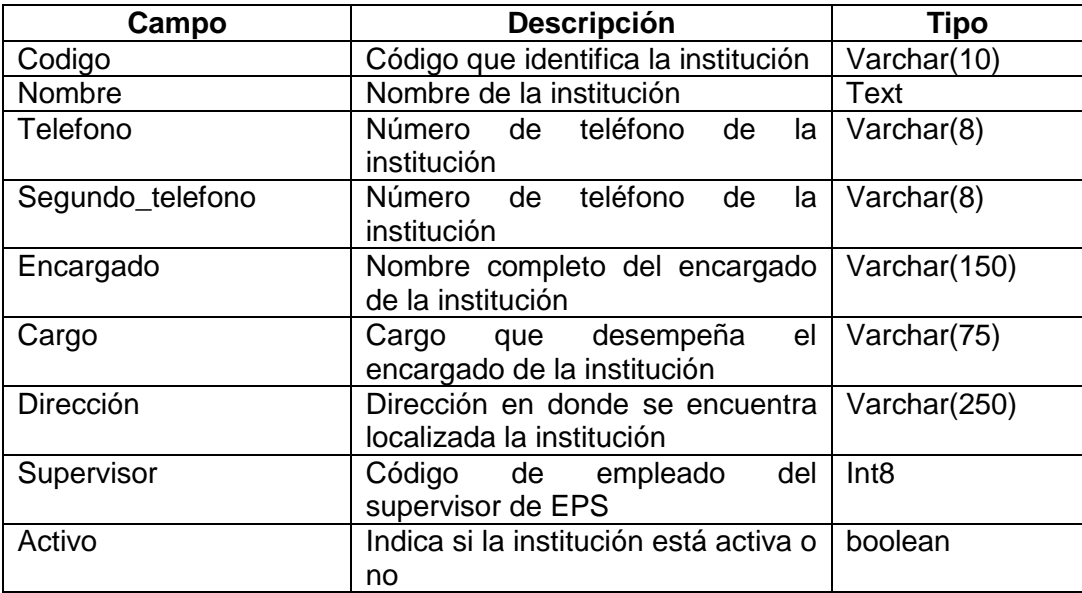

Fuente: elaboración propia.

## **2.4.2.3.9. EPS**

Es la encargada de tener toda la información relacionada con el proceso de EPS de la Escuela de Psicología.

## Tabla XV. **Tabla EPS**

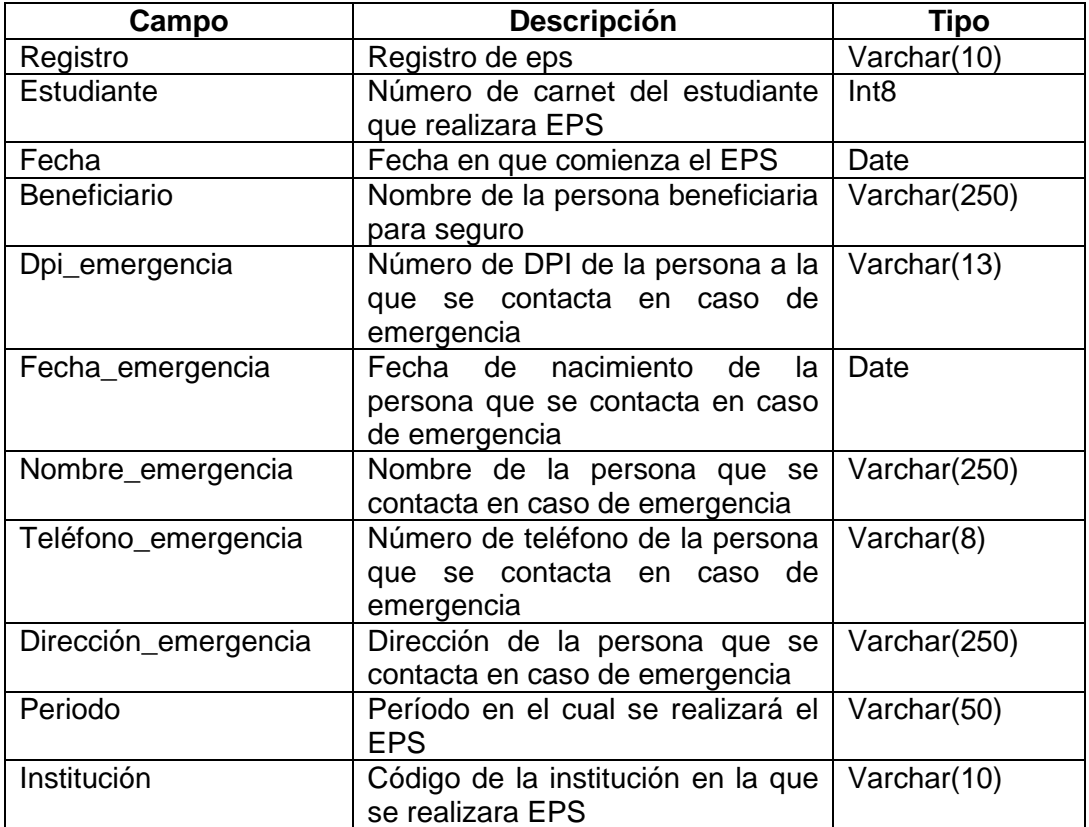

Fuente: elaboración propia.

# **2.5. Evaluación de requerimientos no funcionales del software desarrollado**

Se lista una serie de requerimientos no funcionales que están dentro de la implementación del sistema.

## **2.5.1. Funcionalidad**

El sistema desarrollado cumple con todas la funcionalidades solicitados tanto a requerimientos funcionales como de no funcionales.

- Concurrencia: la aplicación puede soportar más de 15 usuarios.  $\bullet$
- Servidor base de datos: toda la información migrada se cuenta con una base de datos.
- W3C: los estándares son cumplidos según la W3C.
- UTF-8: formato de codificación utilizado.

## **2.5.2. Usabilidad**

El sistema es fácil de utilizar e intuitivo, siendo la tasa de aprendizaje bastante alta, cuenta con pestañas de navegación que solo tiene una función en especial. Pudiendo ser utilizado en cualquier sistema operativo.

## **2.5.3. Compatibilidad**

Del lado del cliente, el sistema puede correr en todos los navegadores, del lado del servidor el sistema es compatible con los siguientes sistemas operativos:

- Windows 7  $\bullet$
- Windows 8  $\bullet$
- Windows XP  $\bullet$
- Linux
- Mac

#### **2.5.4. Soportabilidad**

La versión 7 de Java tiene gran soporte de la misma forma el *framework* JSF, el UI Framework Richfaces y JPA, son bastante utilizadas se encuentra bastante documentación y el soporte y también tiene soporte por la comunidad de usuarios.

#### **2.5.5. Extensibilidad**

El sistema está realizado de forma modular utilizando una arquitectura MVC para separar la lógica del negocio con la de la vista, obteniendo mayor versatilidad para que el código sea fácil de extender y modificar. Se utilizaron estándares en la programación de código como lo es la descripción de variables en forma joroba de camello, todo el código está escrito en español y la separación de cada capa hace que una nueva funcionalidad se realice rápidamente.

#### **2.5.6. Recursos**

Antes de definir los costos que tuvo del proyecto se indica los recursos que se tuvo para el mismo para poder indicar con lo que se trabajó y lo que influyo en los costos. Los recursos utilizados se dividen en servidor que es donde se encuentra la aplicación y un servidor de desarrollo que es la máquina en la cual se estuvo trabajando a lo largo del proyecto.

- **Servidor** 
	- o DELL Power Edge T410 procesador Intel Xeon E5620 2.4 GHz
	- o 8 GB de memoria RAM
	- o 1 disco duro de 500 GB SAS 15 000 RPM

40

### **2.5.7. Costos**

En la siguiente tabla se muestra detalladamente el costo de cada actividad realizada durante el proyecto.

| <b>Recurso</b>        | Cantidad (días) | <b>Costo unitario</b> | <b>Subtotal</b> |
|-----------------------|-----------------|-----------------------|-----------------|
| Energía eléctrica     | 120             | Q25,00                | Q3 000,00       |
| Transporte            | 120             | Q25,00                | Q3 000,00       |
| de<br>Toma            | 9               | Q900,00               | Q8 100,00       |
| requerimientos<br>у   |                 |                       |                 |
| consultoría           |                 |                       |                 |
| Experto lógica<br>del | 4               | Q900,00               | Q3 600,00       |
| negocio               |                 |                       |                 |
| Análisis y diseño     | 11              | Q900,00               | Q9 900,00       |
| Desarrollo            | 77              | Q750,00               | Q57 750,00      |
| Pruebas               | 10              | Q750,00               | Q7 500,00       |
| Implementación        | 5               | Q1 000,00             | Q5 000,00       |
| Mantenimiento         | 4               | Q450,00               | Q1 800,00       |
| Impresiones           | 400 impresiones | Q <sub>0,25</sub>     | Q 100,00        |
|                       |                 | Total Q 99 500,00     |                 |

Tabla XVI. **Costos del proyecto**

Fuente: elaboración propia.

## **2.5.8. Beneficios**

Los beneficios más significativos del proyecto son los siguientes:

- Centralización de la información.  $\bullet$
- Los errores se redujeron en un 90 %.  $\bullet$
- Digitalización de todos los formularios de asignación de Tesis, EPS y  $\bullet$ examen privado.
- Mayor control sobre los cierre de pénsum de los estudiantes que desean asignarse Tesis, EPS y Examen Privado.

# **3. INDUCCIÓN AL SISTEMA**

## **3.1. Capacitación realizada**

Las capacitaciones se dieron en el lapso de dos semanas a los involucrados de Control Académico, Centro de Investigaciones, Centro de EPS y Centro de Carreras Técnicas, se obtuvo muy buena aceptación del software y la retroalimentación fue efectiva. El personal al que se le capacitó fue interno y que tienen un puesto fijo.

## Tabla XVII. **Resumen**

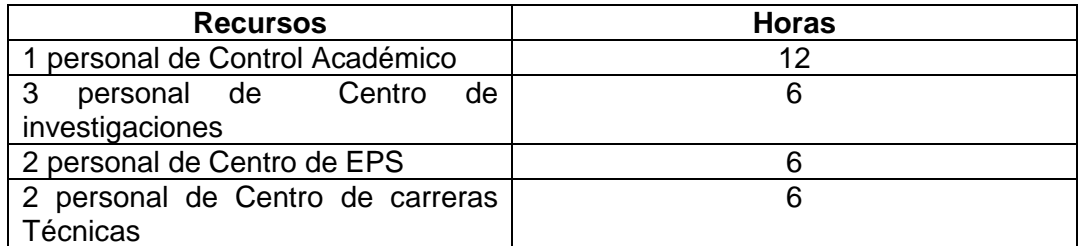

Fuente: elaboración propia.

## **3.2. Material elaborado**

Se muestra un manual de usuario el cual indica el uso de cada pantalla dentro de la aplicación.

## **3.2.1. Navegación**

En la figura 10 se puede observar el diseño que tiene el sistema cuando no se ha iniciado sesión, pidiendo al usuario que inicie sesión para poder acceder.

Figura 10. **Sistema sin iniciar sesión**

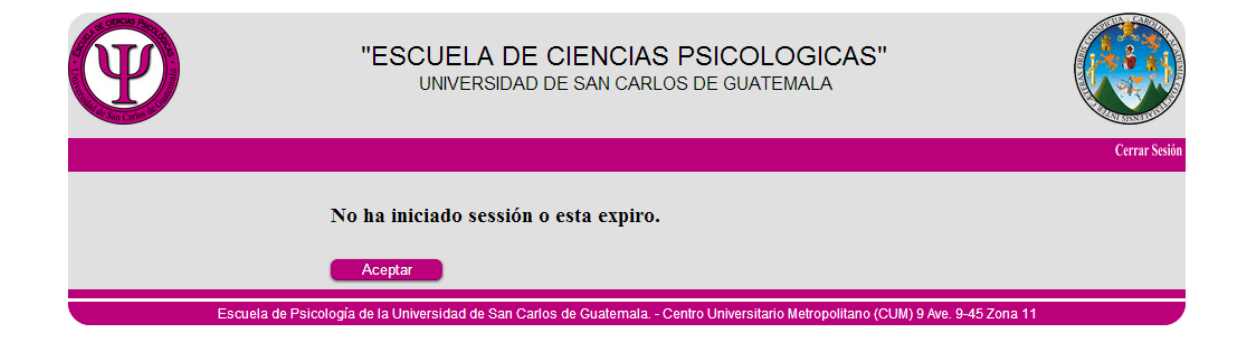

Fuente: elaboración propia, con programa de CAWebAdministrativo.

Para el inicio de sesión es indispensable tener un usuario y contraseña, estas son dadas por el encargado de Control Académico, ya que es la única persona autorizada para crear usuarios:

- Usuario: indica el nombre de usuario, el cual consiste en el código de empleado.
- Contraseña: la contraseña configurada para ese usuario.

Si el nombre de usuario o contraseña son incorrectos se mostrará un mensaje de error apropiado indicando cual es el problema.
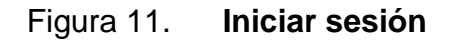

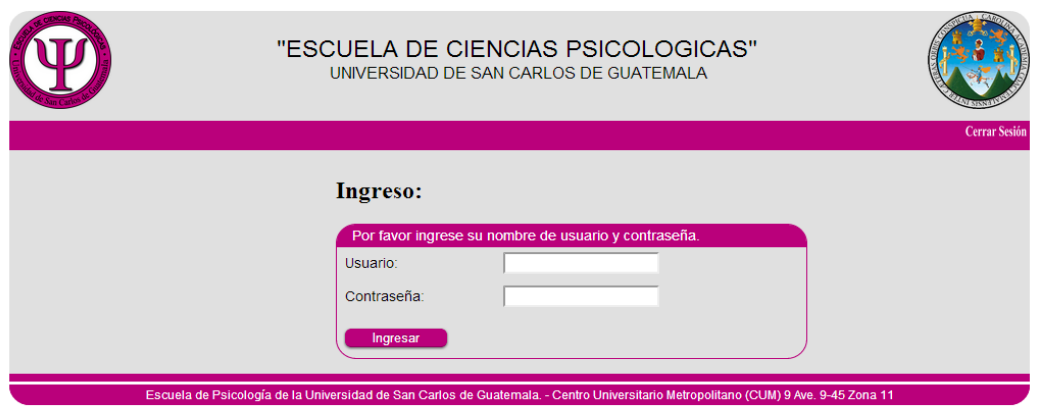

Fuente: elaboración propia, con programa de CAWebAdministrativo.

#### **3.2.2. Asignación de Tesis**

La asignación de Tesis es realizada por el Centro de Investigaciones de la Escuela de Psicología, para poder ser asignado en el proceso de tesis, el estudiante debe tener cierre de pénsum, el cual se corrobora con Control Académico para dar validez al proceso. El formulario para poder asignar a un estudiante es el que se muestra en la figura 12.

### Figura 12. **Asignación de Tesis**

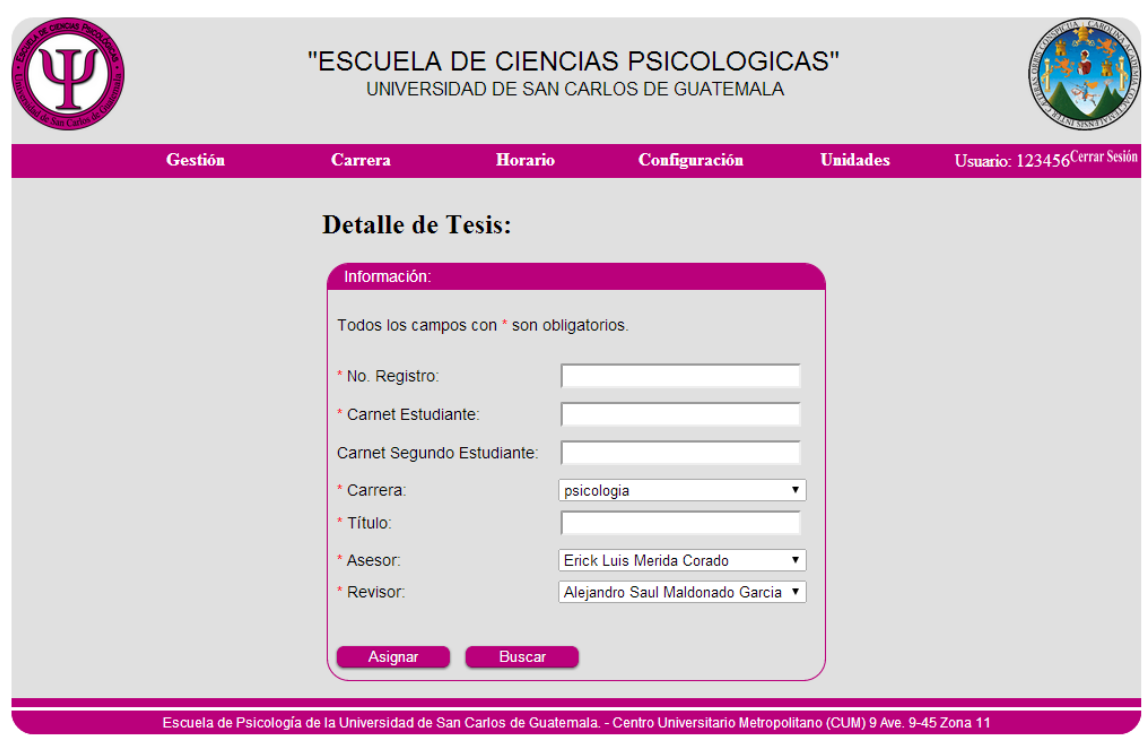

Fuente: elaboración propia, con programa de CAWebAdministrativo.

- No. registro: es el número de registro que lleva Centro de Investigaciones  $\bullet$ de los estudiantes que se asignan al proceso de tesis.
- Carnet estudiante: número de carné del estudiante.
- Carnet segundo estudiante: es el número de carné del segundo estudiante, si se realizara la tesis en pareja.
- Carrera: selecciona la carrera a la que pertenece el estudiante o ambos estudiantes en caso la tesis se realice en pareja.
- Título: se ingresa el título con el cual se realizará la tesis.
- Asesor: se selecciona el asesor de la tesis.
- Revisor: se selecciona el revisor de la tesis.

Si el proceso fue satisfactorio muestra un mensaje de asignación satisfactorio, si hay algún error muestra un error indicando cual es el error.

Si el estudiante ya se encuentra asignado se puede pulsar el botón Buscar y con el sale el formulario con la información del estudiante o estudiantes asignados como se puede ver en la figura 13.

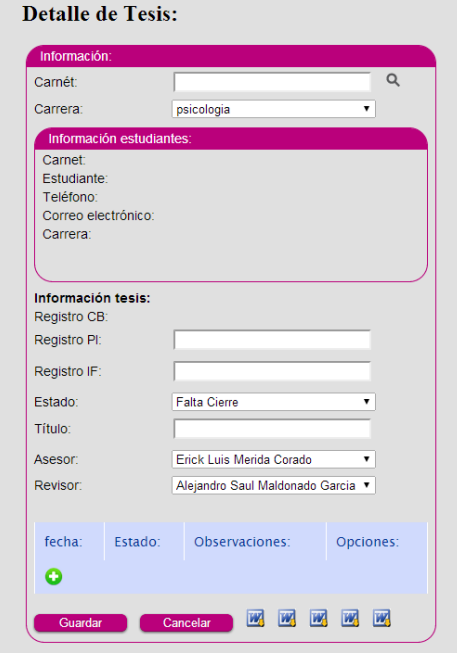

Figura 13. **Detalle Tesis**

Fuente: elaboración propia, con programa de CAWebAdministrativo.

- Carné: es el número de carnet del estudiante que se desea buscar.
- Carrera: selecciona la carrera del estudiante ingresado.
- $\bullet$ Botón de buscar: es el botón con forma de lupa, al presionar se llenan todos los campos.

Si los datos proporcionados son los correctos se llenan los campos con la información del estudiante en el proceso de Tesis. De lo contrario mostrará un mensaje de error, indicando cual es este.

#### **3.2.3. Asignación de Examen Privado**

La asignación de examen privado es realizada por Centro de Carreras Técnicas de la Escuela de Psicología, para poder iniciar en el proceso de Asignación de Examen Privado, el estudiante debe tener cierre de pensum, el cual se corrobora con Control Académico para dar validez al proceso. El formulario para poder asignar a un estudiante es el que se muestra en la figura 14.

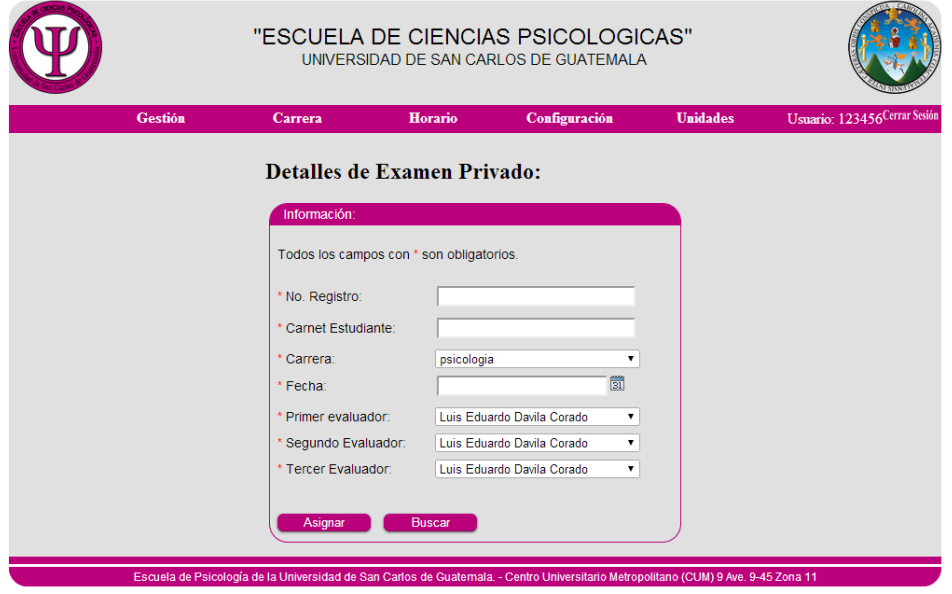

Figura 14. **Asignación de examen privado**

Fuente: elaboración propia, con programa de CAWebAdministrativo.

- No. de registro: es el número de registro con el que se guarda al estudiante en el proceso de examen privado.
- Carné estudiante: es el número de carné del estudiante que opta para el proceso de examen privado.
- Carrera: se selecciona la carrera a la cual pertenece el estudiante.  $\bullet$
- Fecha: se selecciona la fecha en la que se realizará el Examen Privado.
- Primer evaluador: es el evaluador que forma parte de la terna evaluadora.
- Segundo evaluador: es el segundo integrante de la terna evaluadora.
- Tercer evaluador: es el último integrante de la terna evaluadora.

Si todos los campos obligatorios son ingresados correctamente, muestra un mensaje de que el estudiante fue ingresado correctamente. De lo contrario muestra un mensaje de error, indicando cual fue el error.

Si el estudiante ya se encuentra asignado al Examen Privado y se desea ver el *status*, se pulsa el botón de buscar y aparece el siguiente formulario, en el cual se puede ver el detalle del estudiante solo con el número de carné.

### Figura 15. **Detalle examen privado**

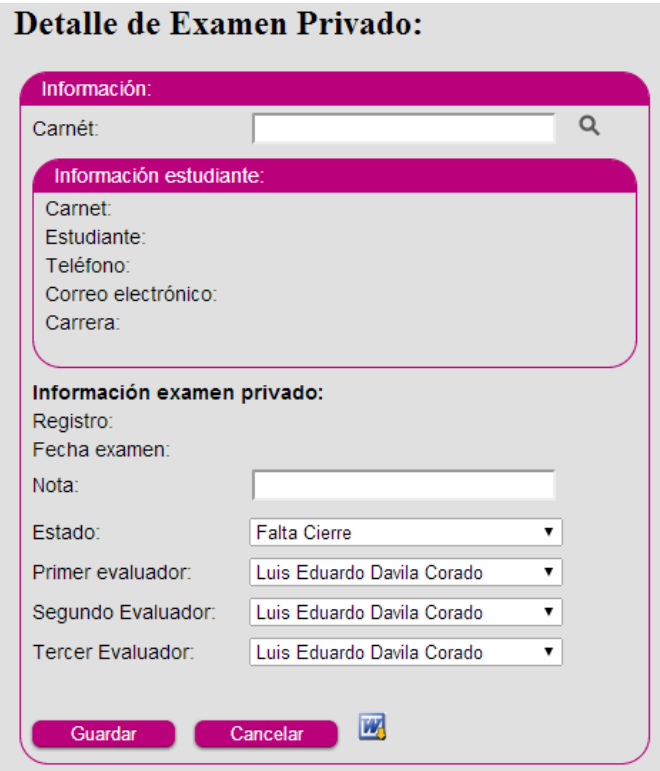

Fuente: elaboración propia, con programa de CAWebAdministrativo.

- Carné: es el número de carné del estudiante a buscar.
- Botón de buscar: es el ícono en forma de lupa el cual debe presionarse luego de ingresado el número de carné.

Si el estudiante está asignado en el proceso de examen privado, se desplegará la información en la pantalla. De lo contrario mostrará un mensaje, indicando cual es el error.

## **CONCLUSIONES**

- 1. El uso de la arquitectura planteada para este proyecto ayudó a dejar la aplicación disponible a que siga creciendo y se fácil de agregar más módulos si se desea.
- 2. Se digitalizó todo el proceso de Asignaciones de EPS, Tesis y Examen Privado.
- 3. Se redujeron los errores cometidos en las asignaciones manuales y permitió llevar control sobre dichos procesos.
- 4. Se benefició también a los altos mandos de la Escuela de Psicología ya que ahora pueden llevar control mayor sobre estudiantes cuando llegan a solicitar alguna petición.

### **RECOMENDACIONES**

- 1. Capacitar a los usuarios nuevos con la documentación entregada para que la aplicación realizada sea utilizada por las nuevas personas y no desechado o mal utilizado por falta de capacitación.
- 2. Tener a personas encargadas de darle soporte a la aplicación, debido a que los usuarios pueden hacer algo indebido.
- 3. El caso de estudio fue realizado para la Escuela de Psicología, se sugiere realizarlo para las facultades y escuelas para que así se logren integrar todos los departamentos y centralizar mejor la información a nivel universitario.

# **BIBLIOGRAFÍA**

- 1. Java the Really big index. [en línea] *<*http://docs.oracle.com/javase/ tutorial/reallybigindex.html*>.* [Consulta: 12 de marzo de 2013].
- 2. JSF documentación. [en línea] *<*http://www.oracle.com/technetwork/ java/javaee/documentation/index-137726.html*>.* [Consulta: 12 de marzo de 2013].
- 3. Richfaces documentación. [en línea] *<*http://www.jboss.org/richfaces/ docs/4-0\_guide*>.* [Consulta: 12 de marzo de 2013].
- 4. WEITZENFELD, Alfredo. *Ingeniería de software orientada a objetos con UML, Java e internet*. Ciudad: Thompson, 2005. 708 p.